- URL : http://www.iRiver.com
- Provides information on our company, products, and email addresses for support.
- Unique feature of "Firmware (system software) Upgrade" is available for<br>download on our site. The Firmware provides new features as well as<br>enhancements to current features. New CODECS that will be introduced in the future will be supported via Firmware Upgrade.
- Provides FAQ as well as <sup>a</sup> User's Forum.
- Register your iRiver product online so that our Customer Service is able to provide support as efficiently as possible.

iRiver Limited does not assume any responsibility for errors or omissions in this document or make any commitment to update the information contained herein.

iRiver is a registered trademark of iRiver Limited in the Republic of Korea and<br>/or other countries and is used under license. Microsoft Windows Media and the Windows Logo are trademarks or registered trademarks of Microsoft<br>Corporation in the United States and /or other countries.<br>All other brand and product names are trademarks of their respective<br>companies or organization. Al

1999-2003 iRiver Limited. All right reserved.

- **Unique Design**
- **Multi-Codec Player**
- : Supports MP3, WMA, ASF formats.
- **Firmware Upgrade** : Provides the latest updated features via firmware upgrade. Player features such as add on, modification, and continuous improvement of player are always provided.
- **Graphic LCD supporting Multiple Languages**
- : iFP-300 Series comes with graphic LCD which can support multiple languages
- **FM Function** You can easily listen to FM stations and set your favorite stations by using Auto Preset and Frequency Memory functions.
- **6 Preset EQ :** Normal, Rock, Jazz, Classic, U Bass, Metal
- **5 Band User EQ**
- **GUI(Graphic User Interface) MENU SUPPORTING**
- **Easy Navigation**
- **Support MP3 Direct Encoding:** 8KHz <sup>~</sup> 44.1KHz, 8Kbps <sup>~</sup> 320Kbps

**UNIQUE** 

**FEATURES** 

CONTENTS

 $\oplus$ 

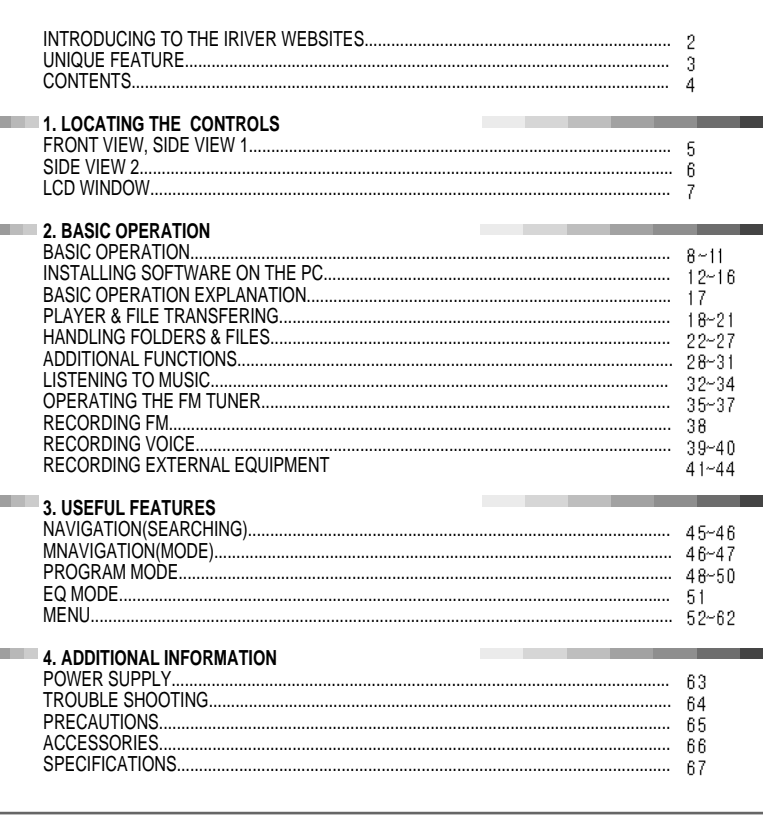

 $\oplus$ 

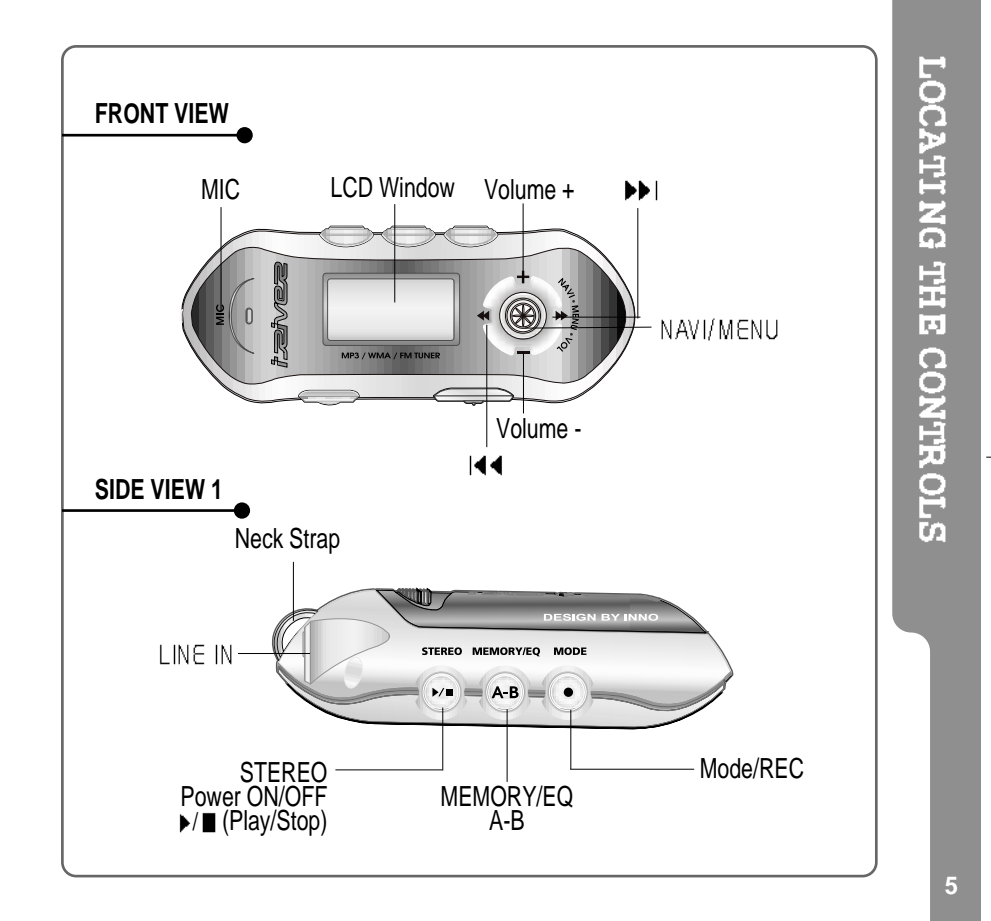

€

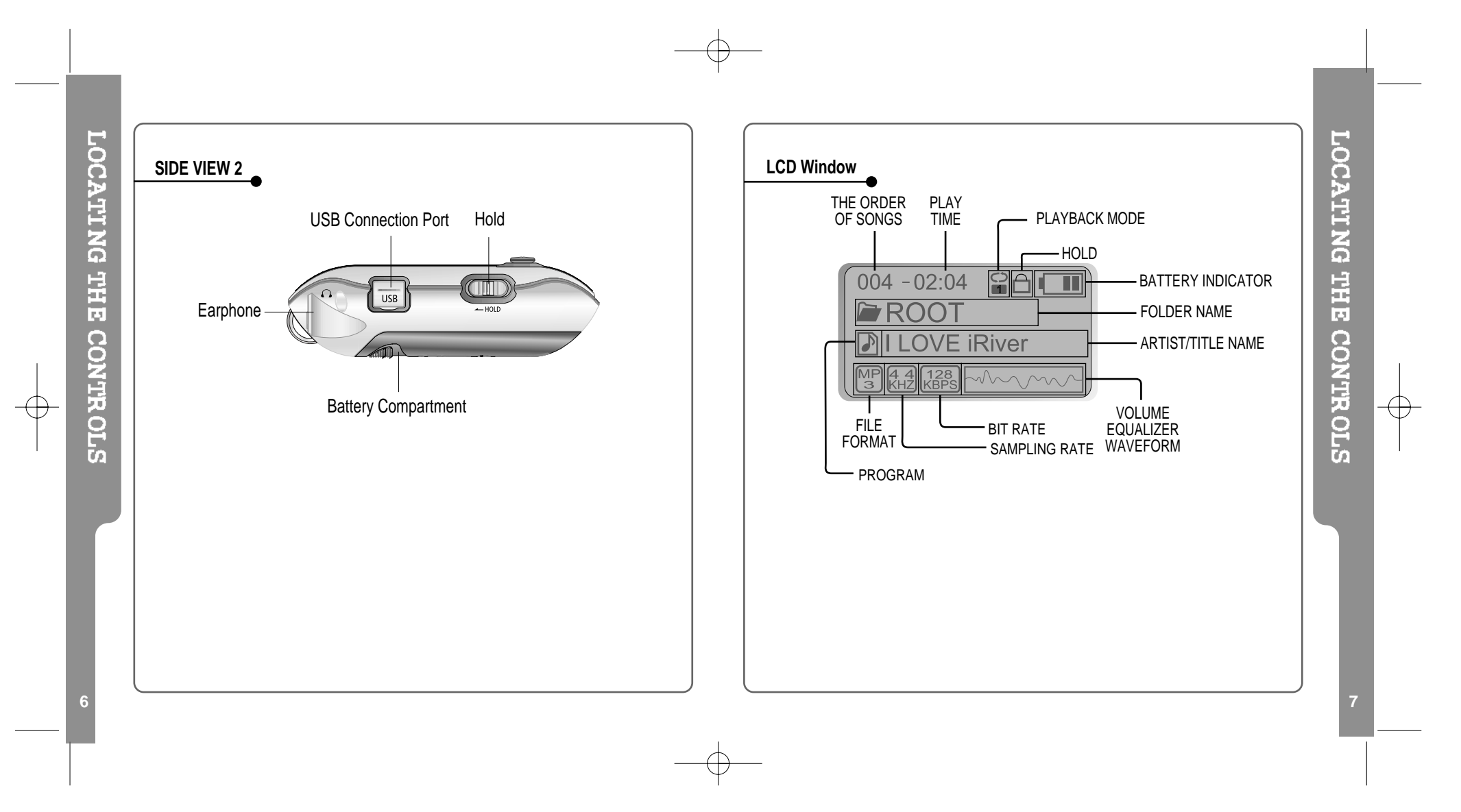

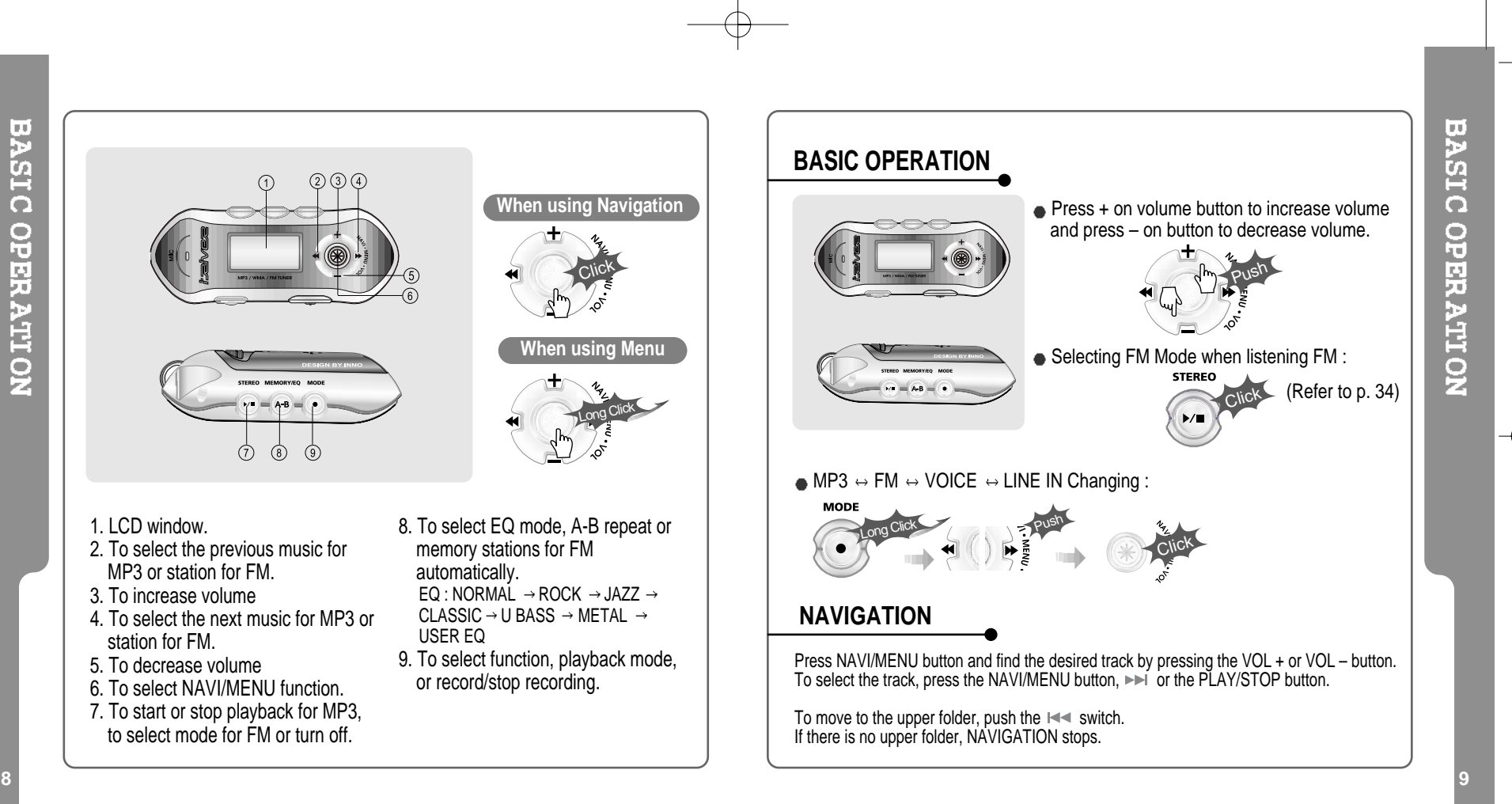

**STEREO**  $\blacktriangleright$  /  $\blacksquare$ 

#### **MENU**

A long press of the **NAVI/MENU** button will execute the menu function.

 $(i)$  Scrolling between menus : Press  $\mathbb{R}$  and  $\mathbb{R}$ .

Exit : Push the **VOL -** switch down or hold down the **NAVI/MENU** button.  $\overline{\textcircled{\tiny{3}}}$  Select Function: Press the **NAVI/MENU Button** to down.

#### **MODE**

While an MP3 file is playing, press MODE/REC to activate selected modes, such as Repeat and Shuffle.

Press and hold the MODE/REC button: You can select MP3 or FM or voice or Line-in recording functions (Play mode is automatically activated when MP3 is selected).

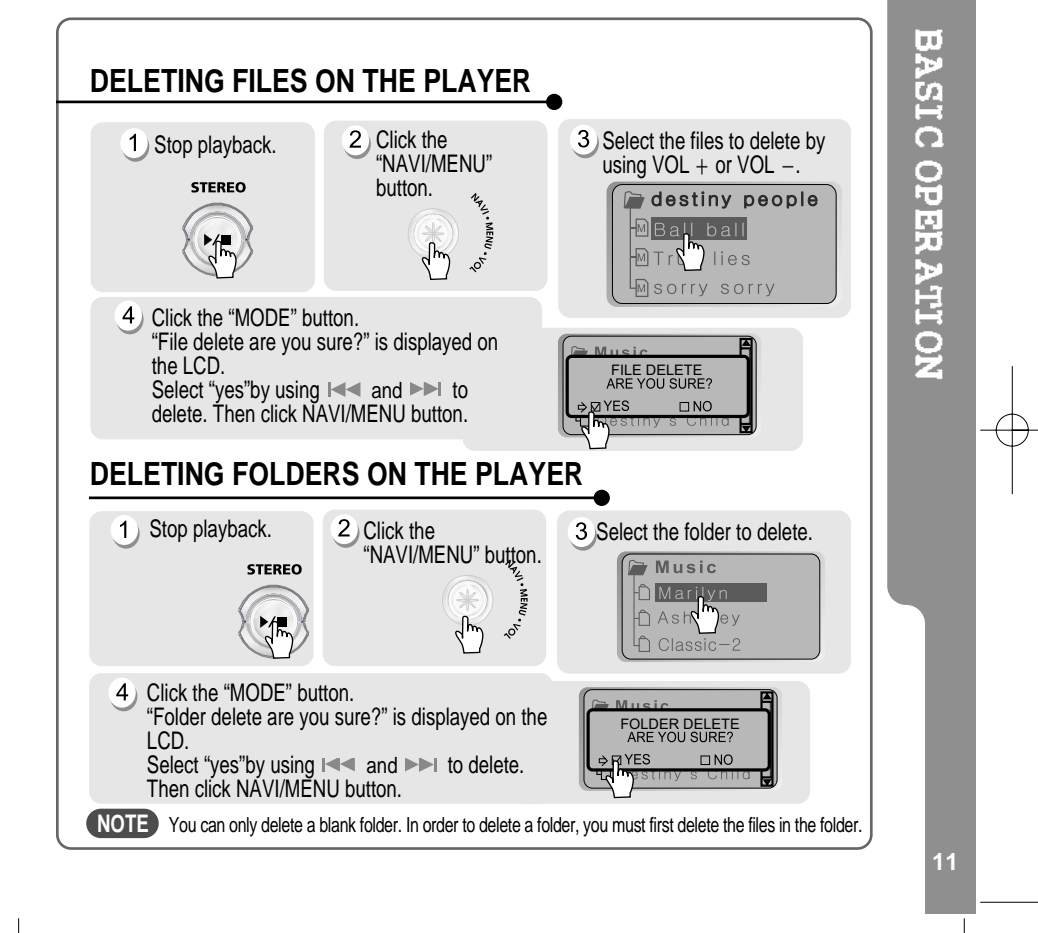

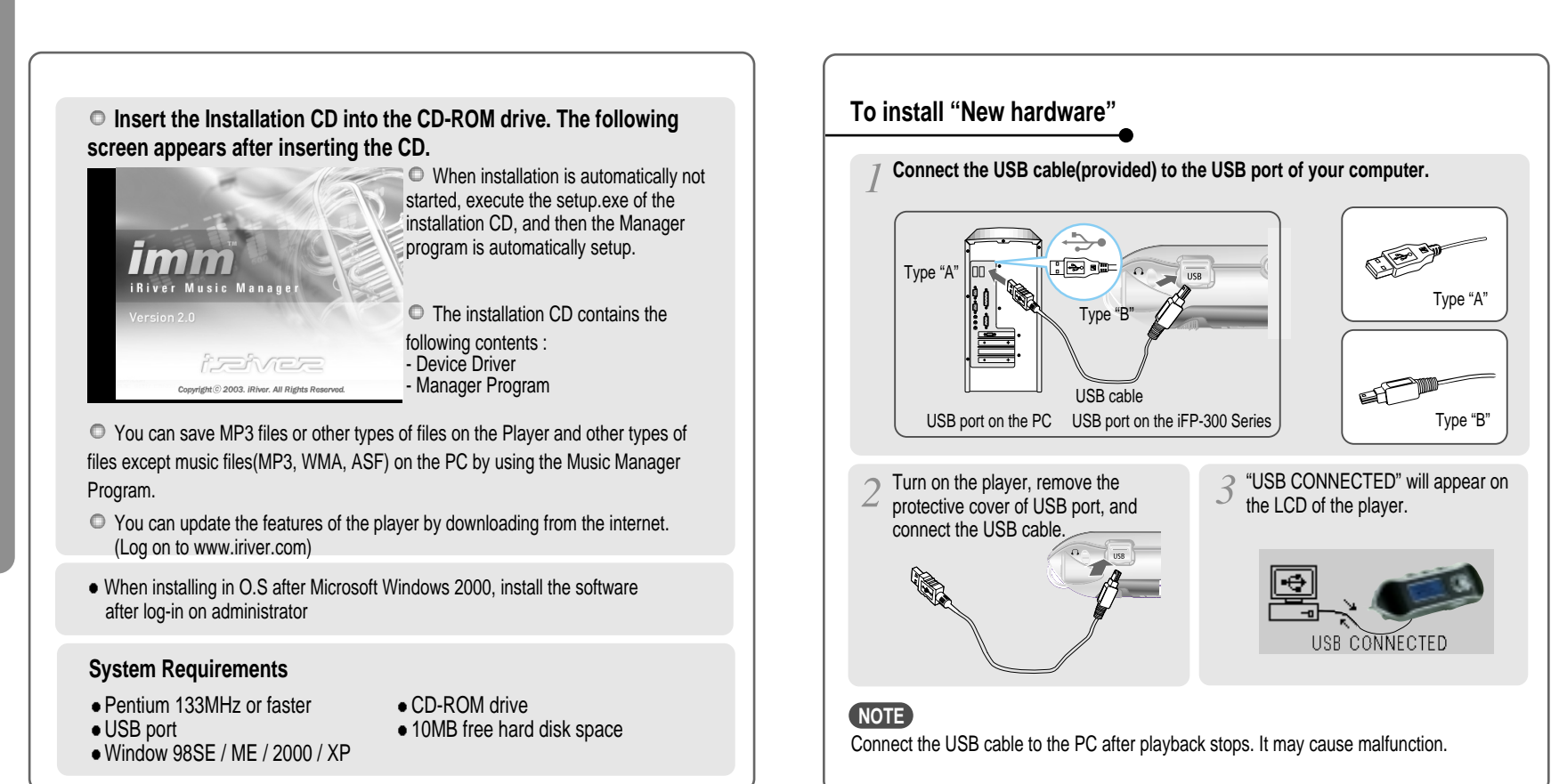

**12**

**13**

**INSTALLING SOFTWARE ON THE PC** 

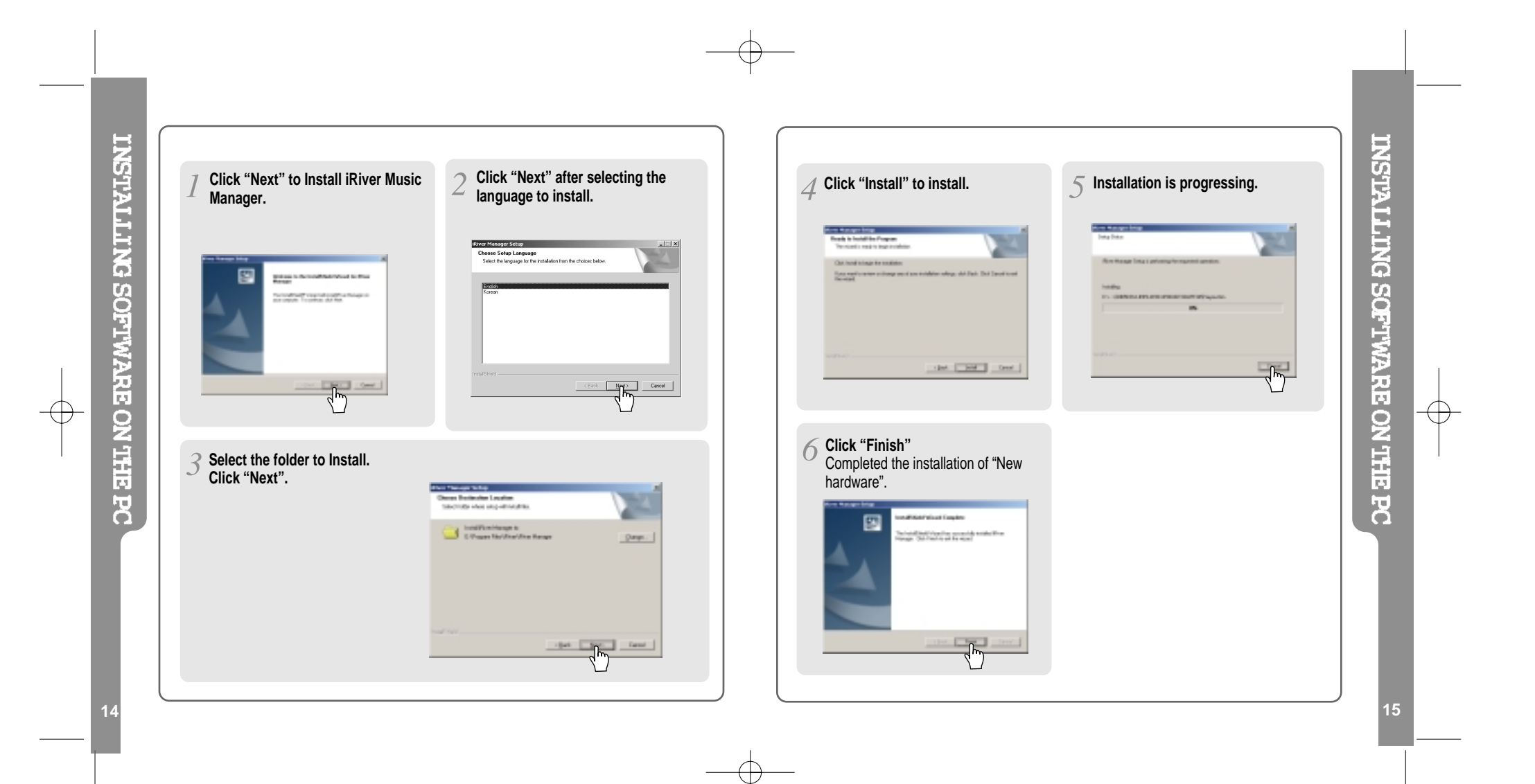

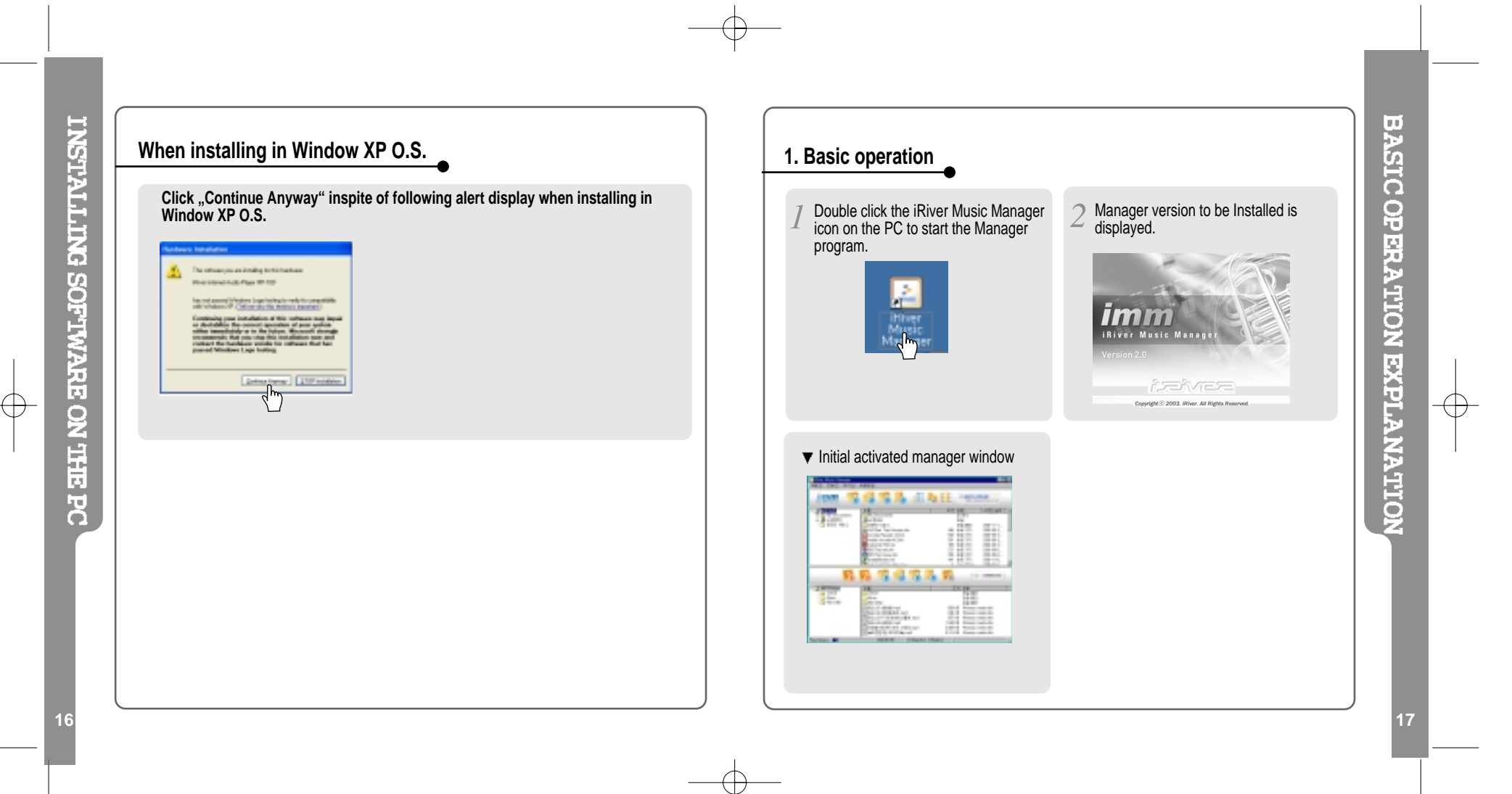

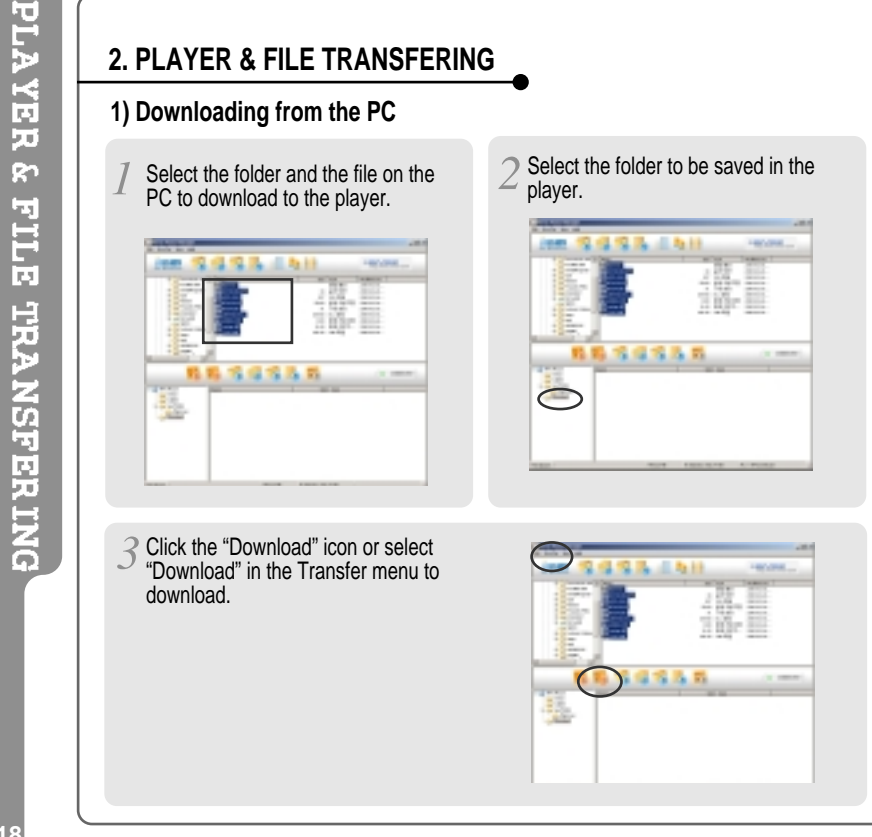

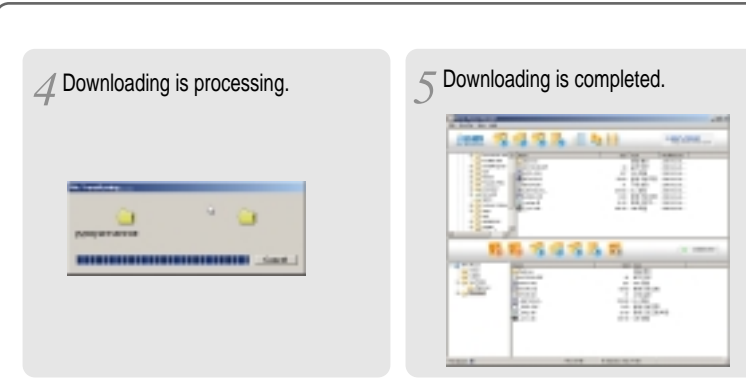

### PLAYER **R FILE TRANSFERING**

Œ

**CAUTION**

Files which file name is over 127 chracters(Korean: 63characters) by English is not downloaded. Files over 511 chracters by English including path name and file names is not downloaded. In ROOT folder, the numbers of files can be recorded are totally limited to 1024, which includes the file names is 8 and extended file name is 3. But it is unlimited in the lower folder.

**18**

 $\oplus$ 

**19**

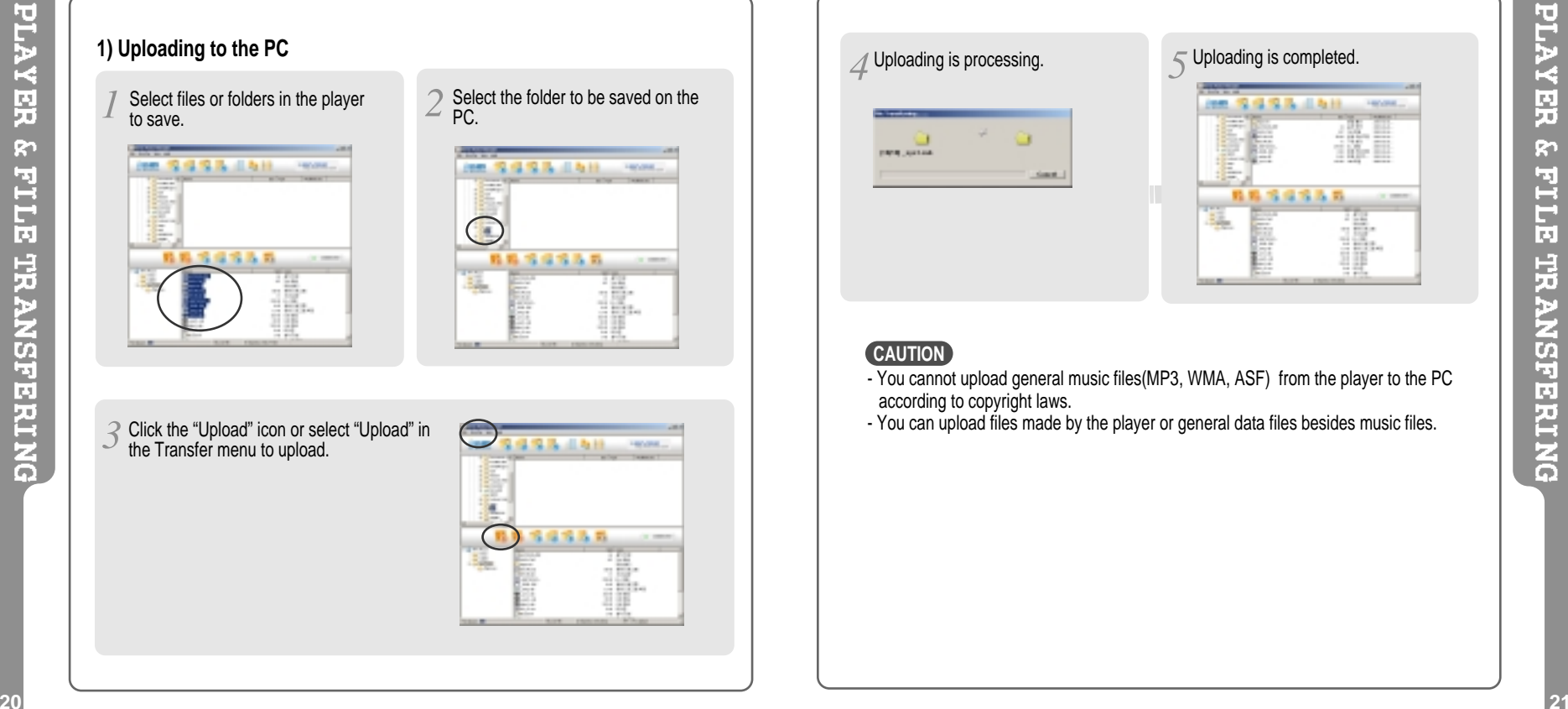

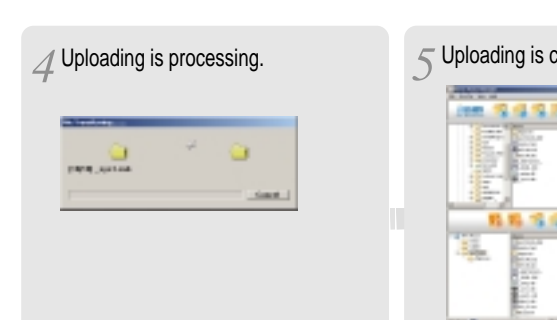

#### completed. Libit von 鑑 1846 瓃 i₿-

#### **CAUTION**

 $\oplus$ 

- You cannot upload general music files(MP3, WMA, ASF) from the player to the PC according to copyright laws. - You can upload files made by the player or general data files besides music files.
- 

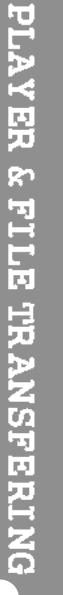

€

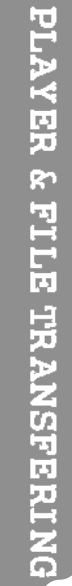

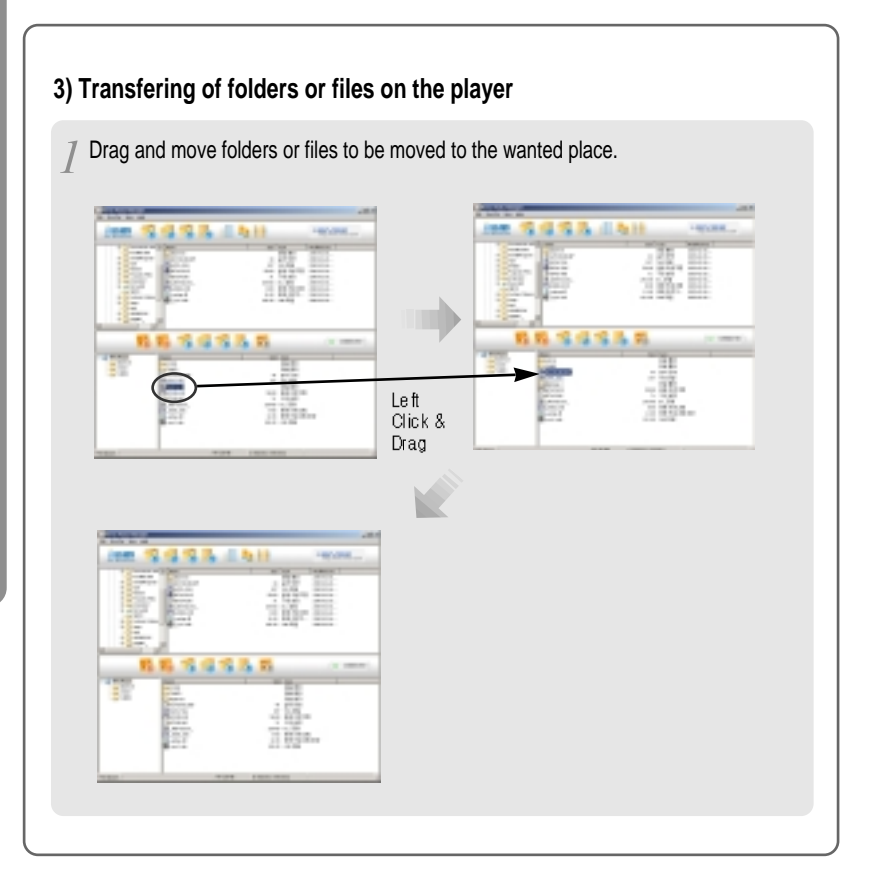

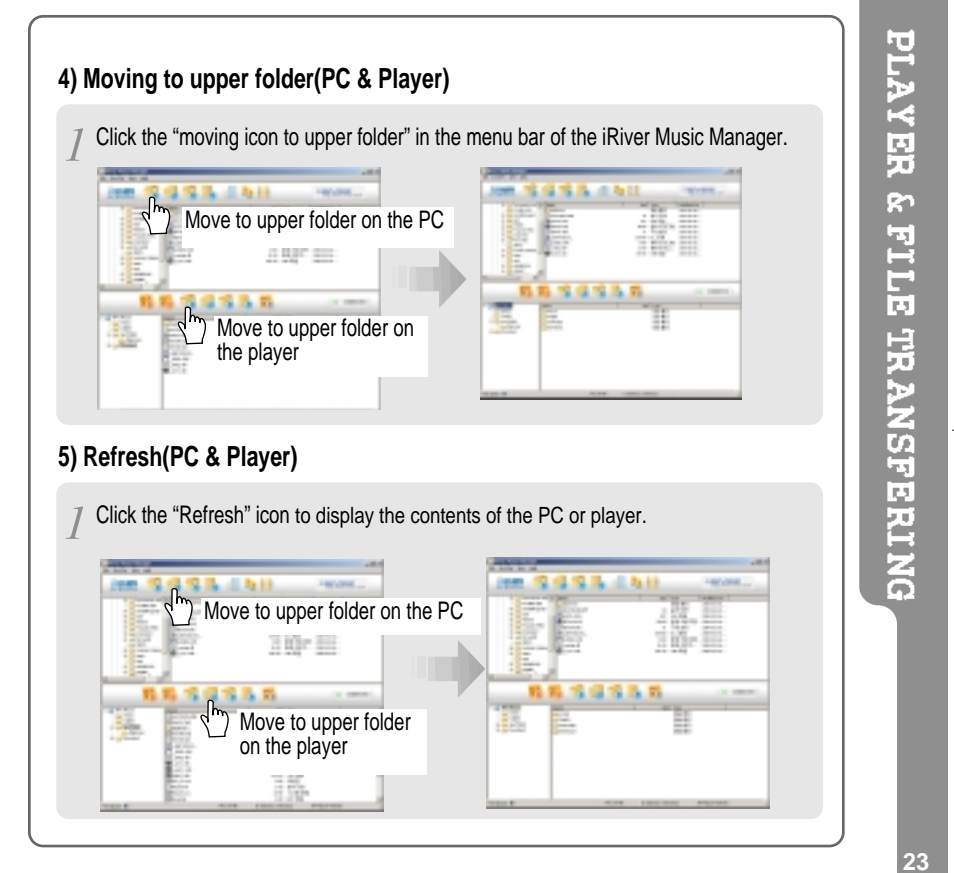

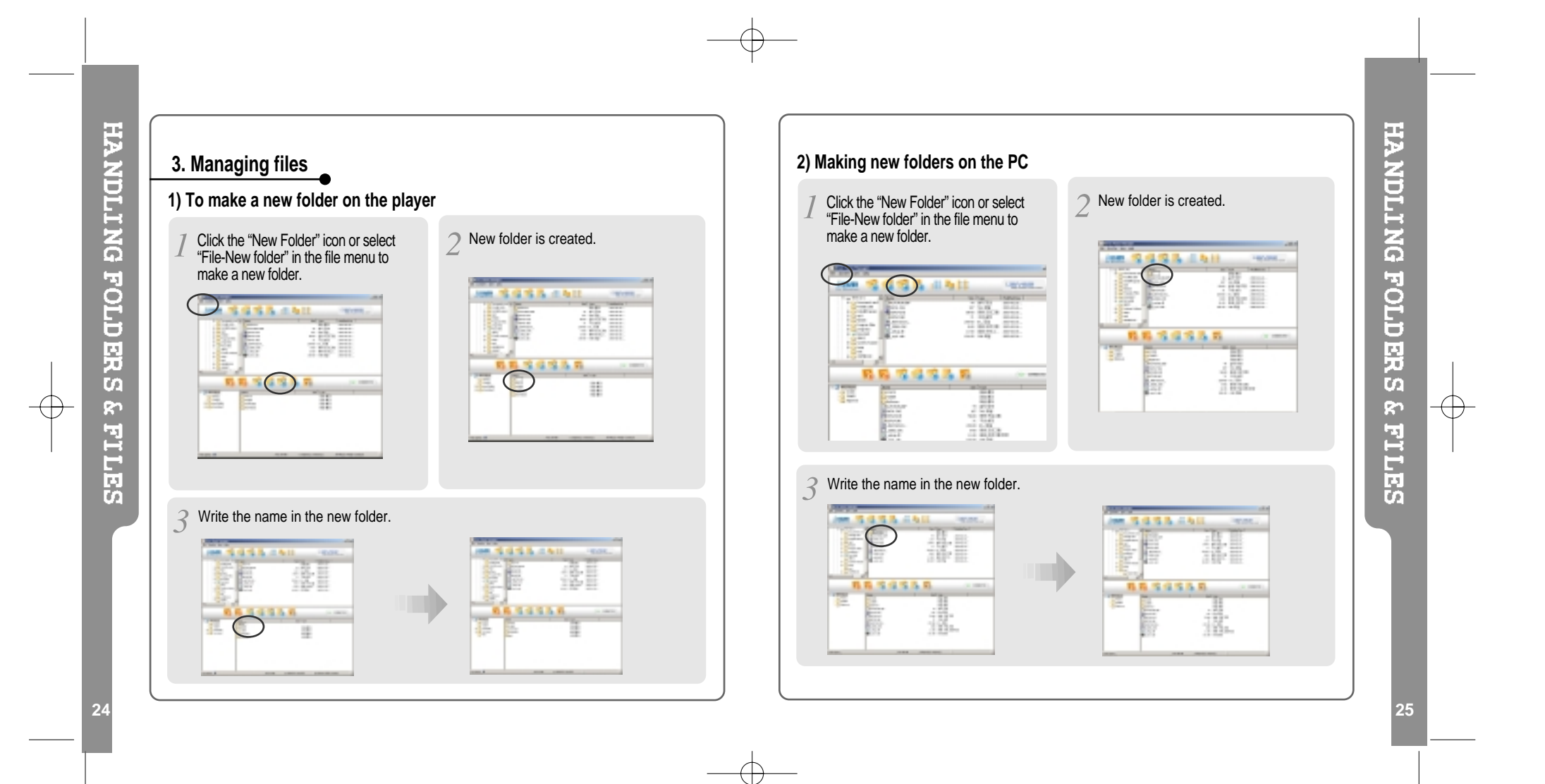

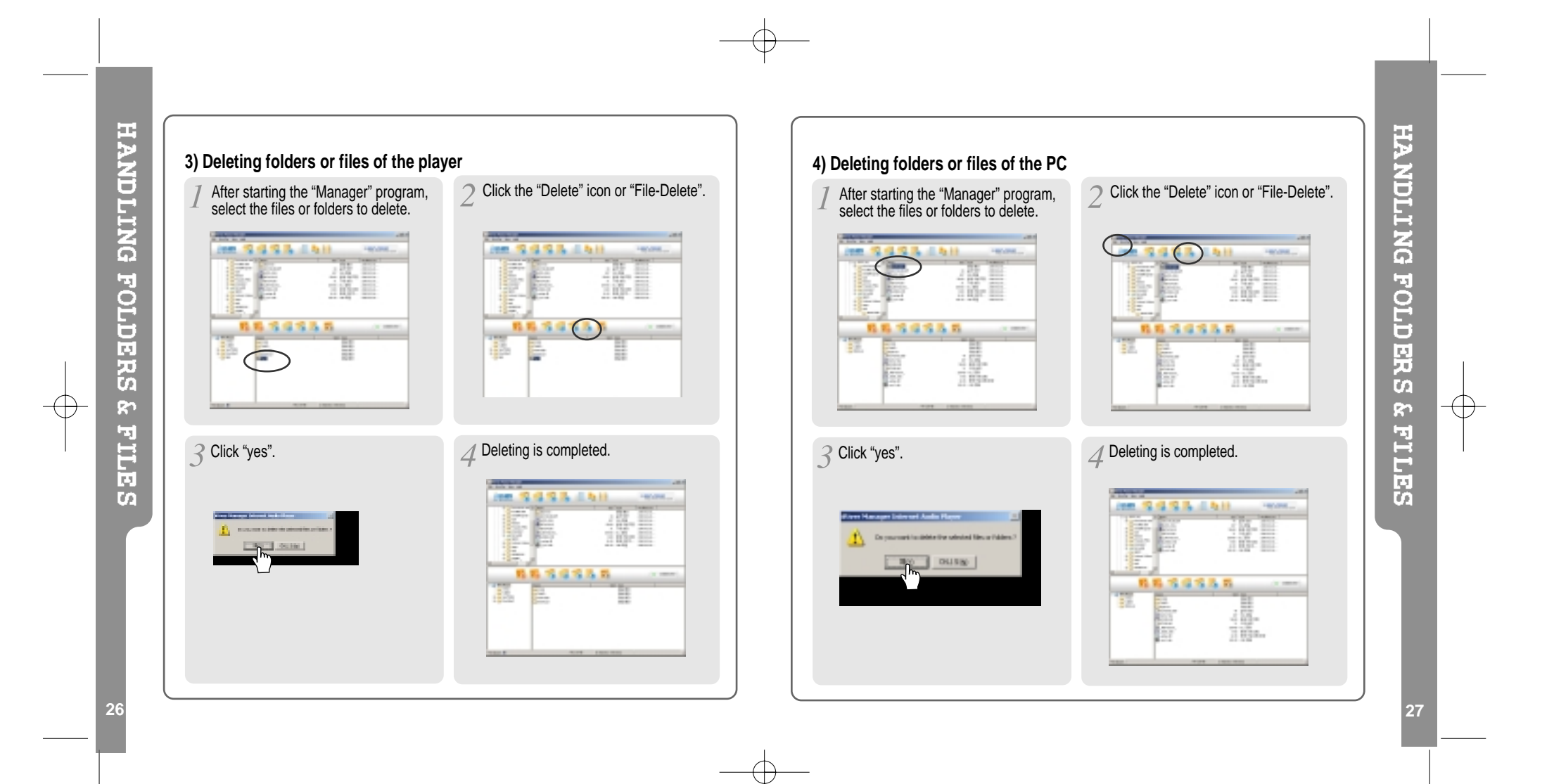

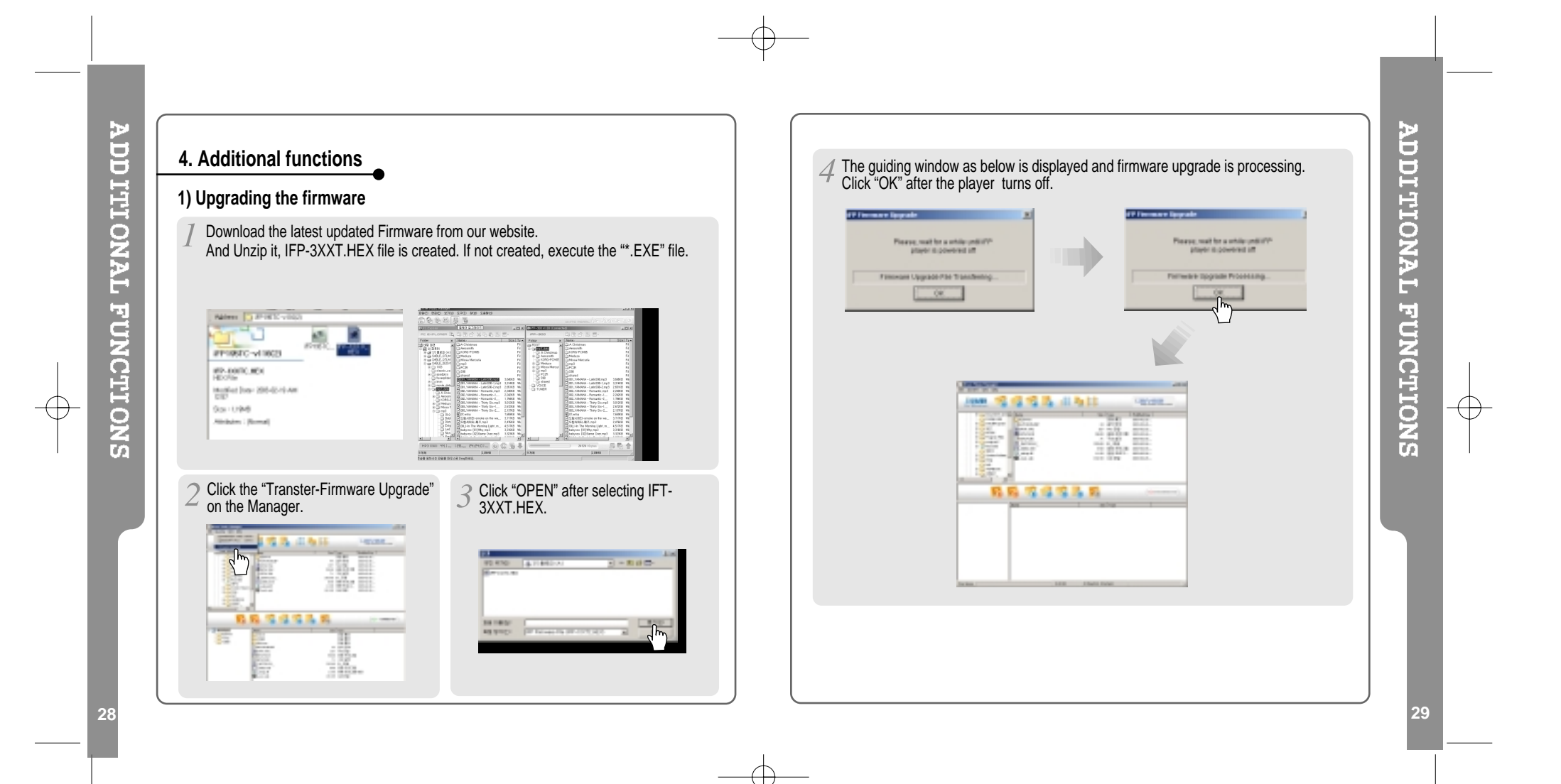

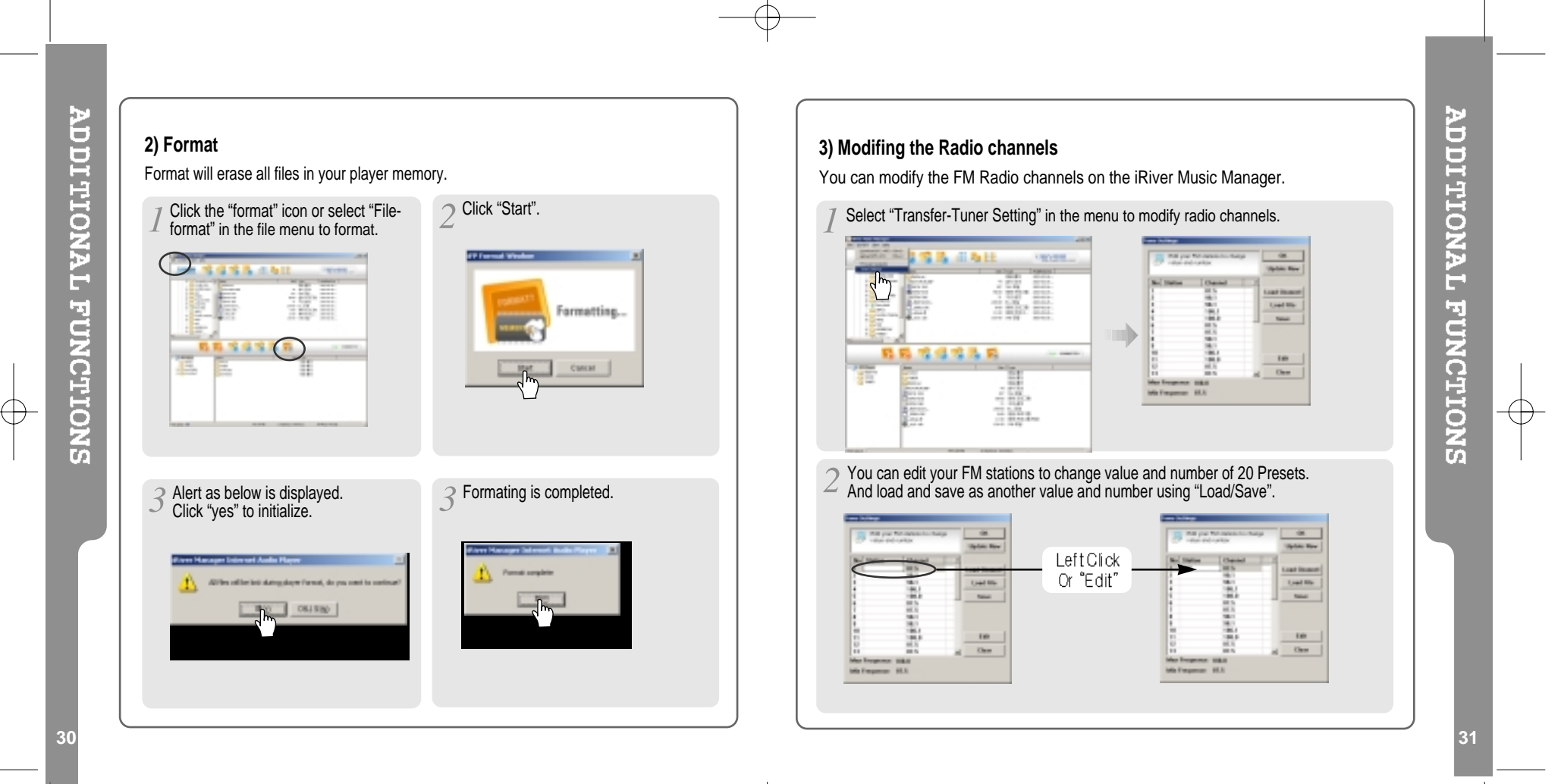

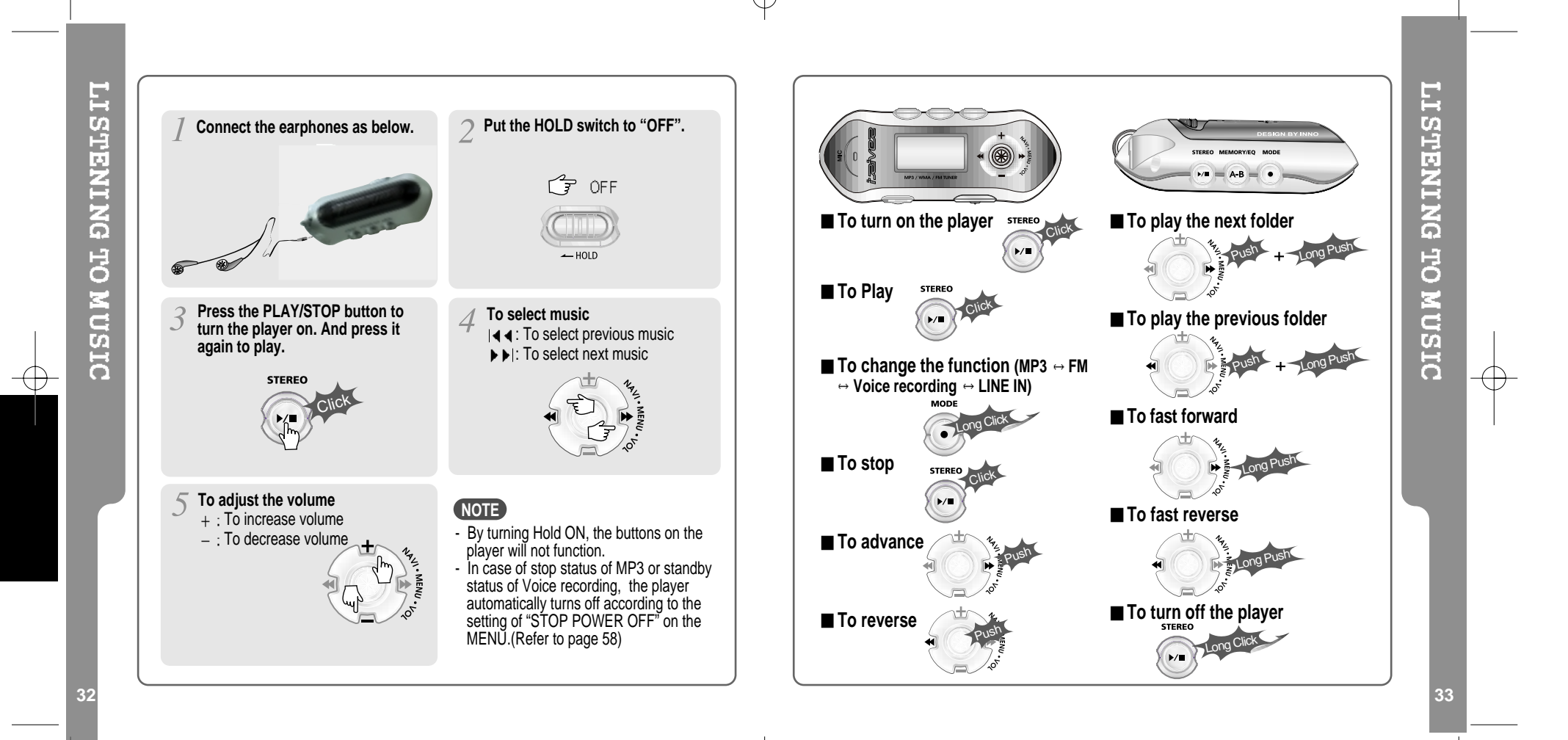

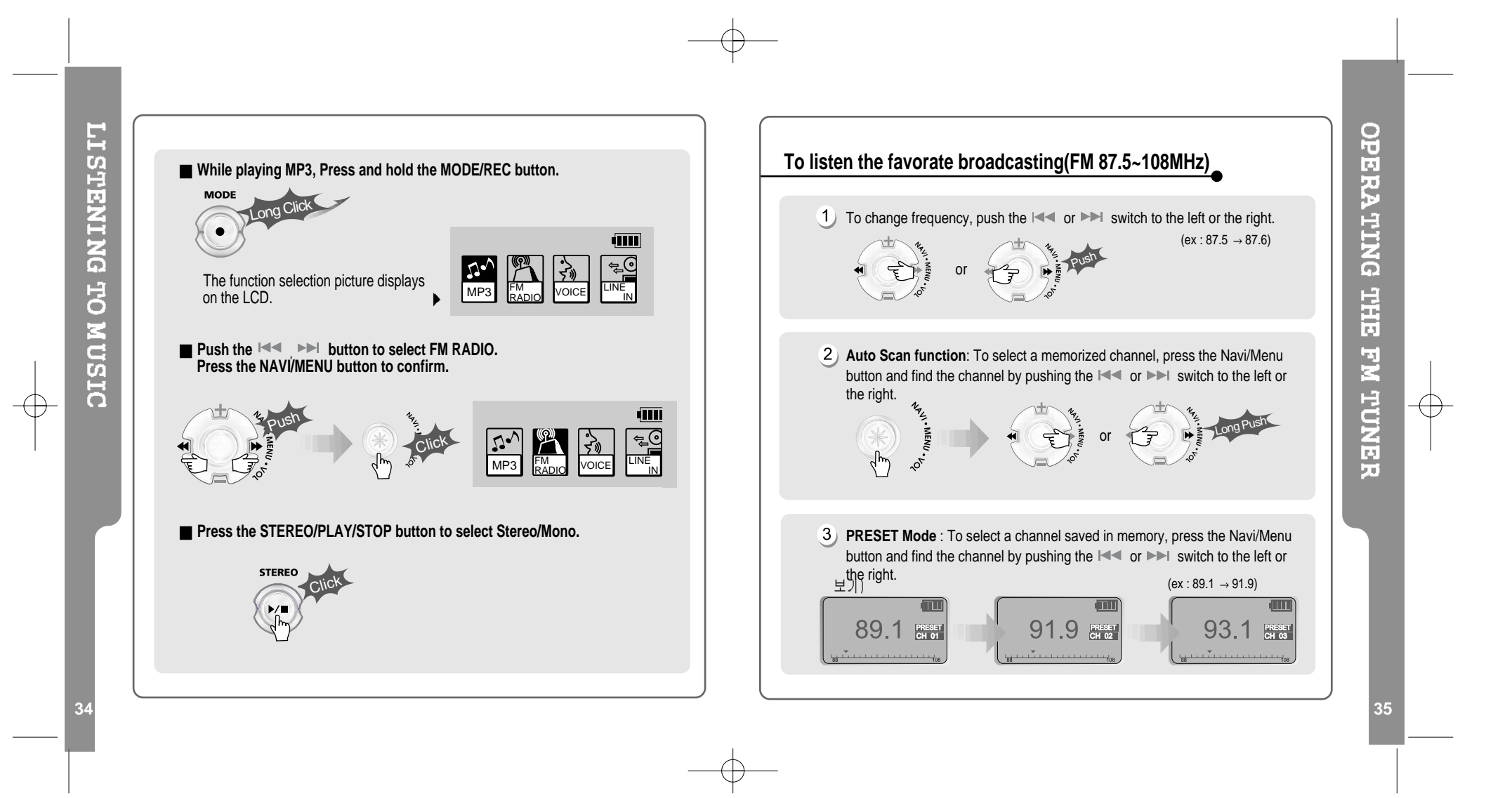

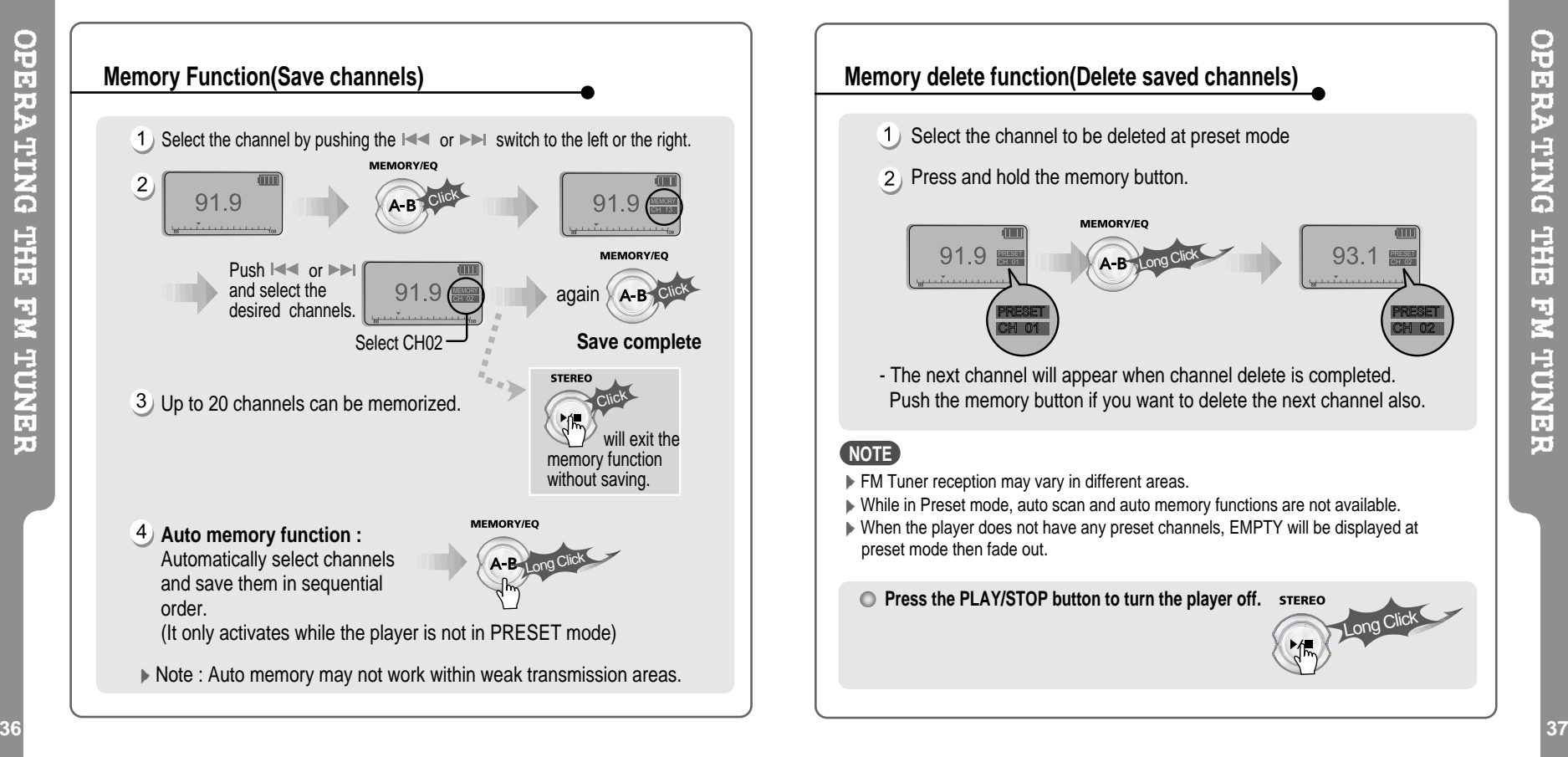

#### Select the channel to be deleted at preset mode **Memory delete function(Delete saved channels)**

2) Press and hold the memory button.

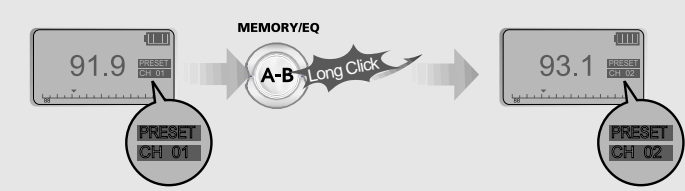

- The next channel will appear when channel delete is completed. Push the memory button if you want to delete the next channel also.

#### **NOTE**

- **FM Tuner reception may vary in different areas.**
- While in Preset mode, auto scan and auto memory functions are not available.
- When the player does not have any preset channels, EMPTY will be displayed at preset mode then fade out.

**Press the PLAY/STOP button to turn the player off.** STEREO

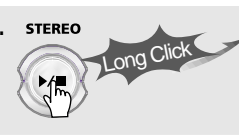

**OPERATING** 

**FREE** 

**FM TUNER** 

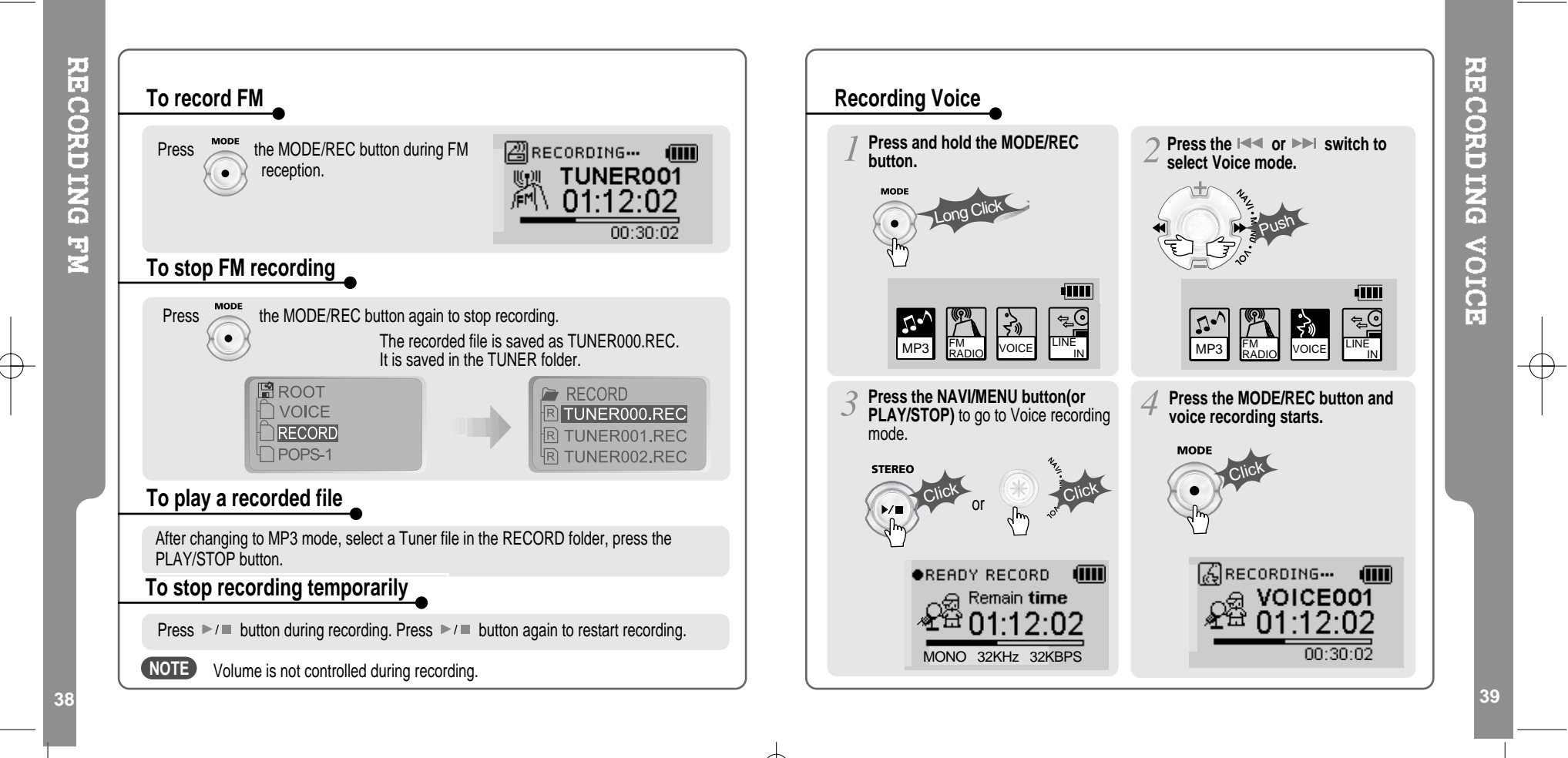

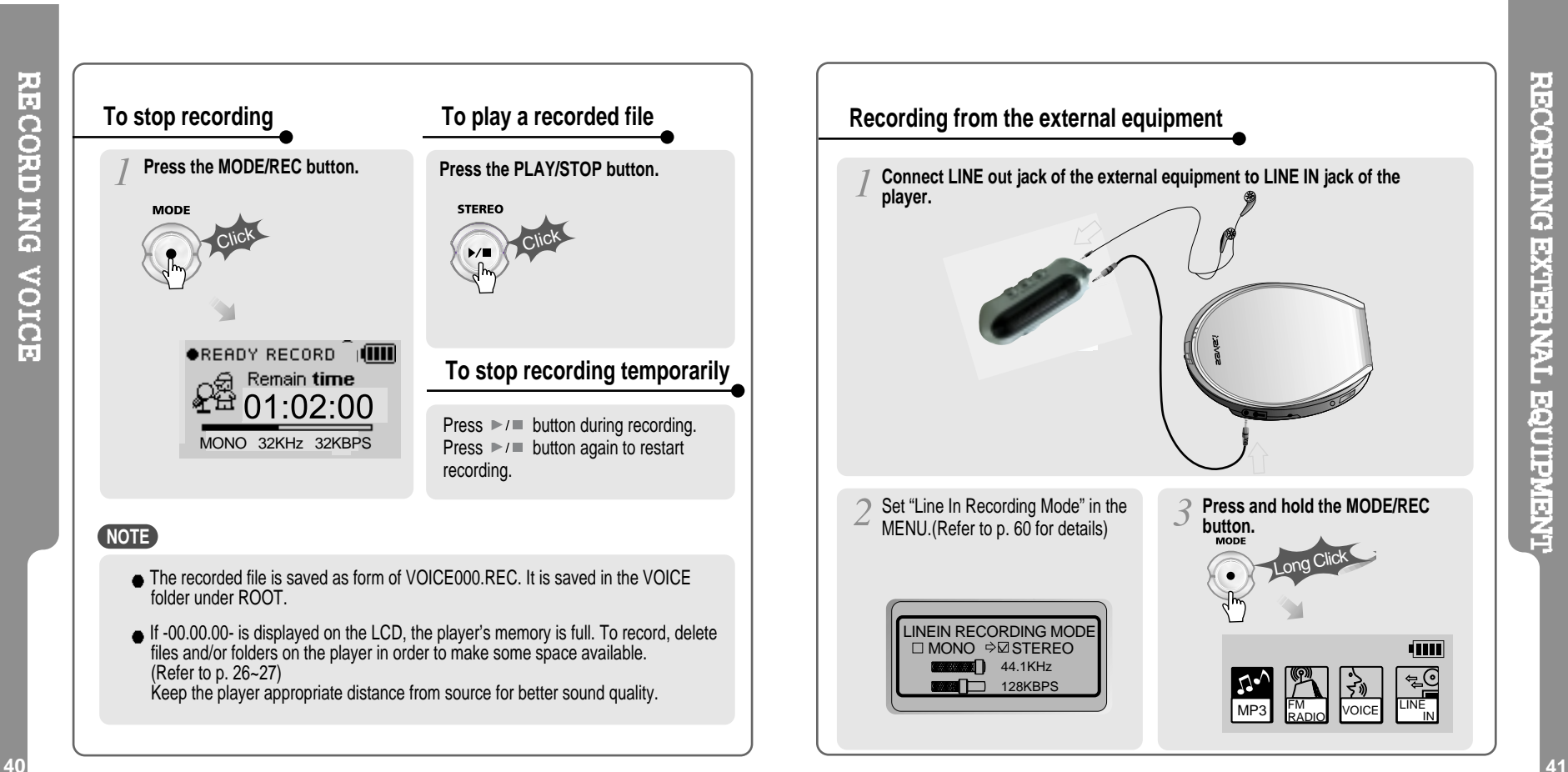

ţΤ

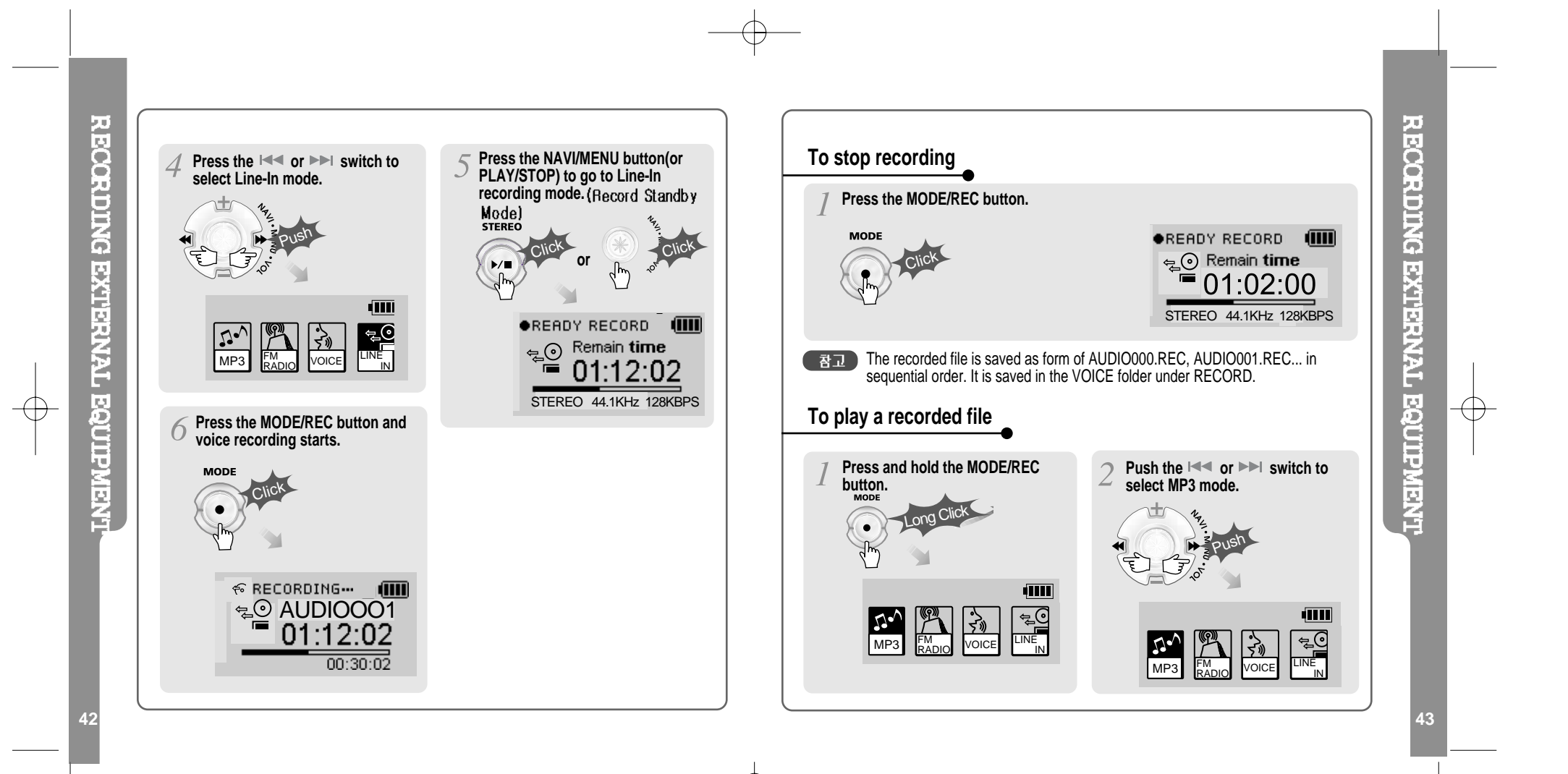

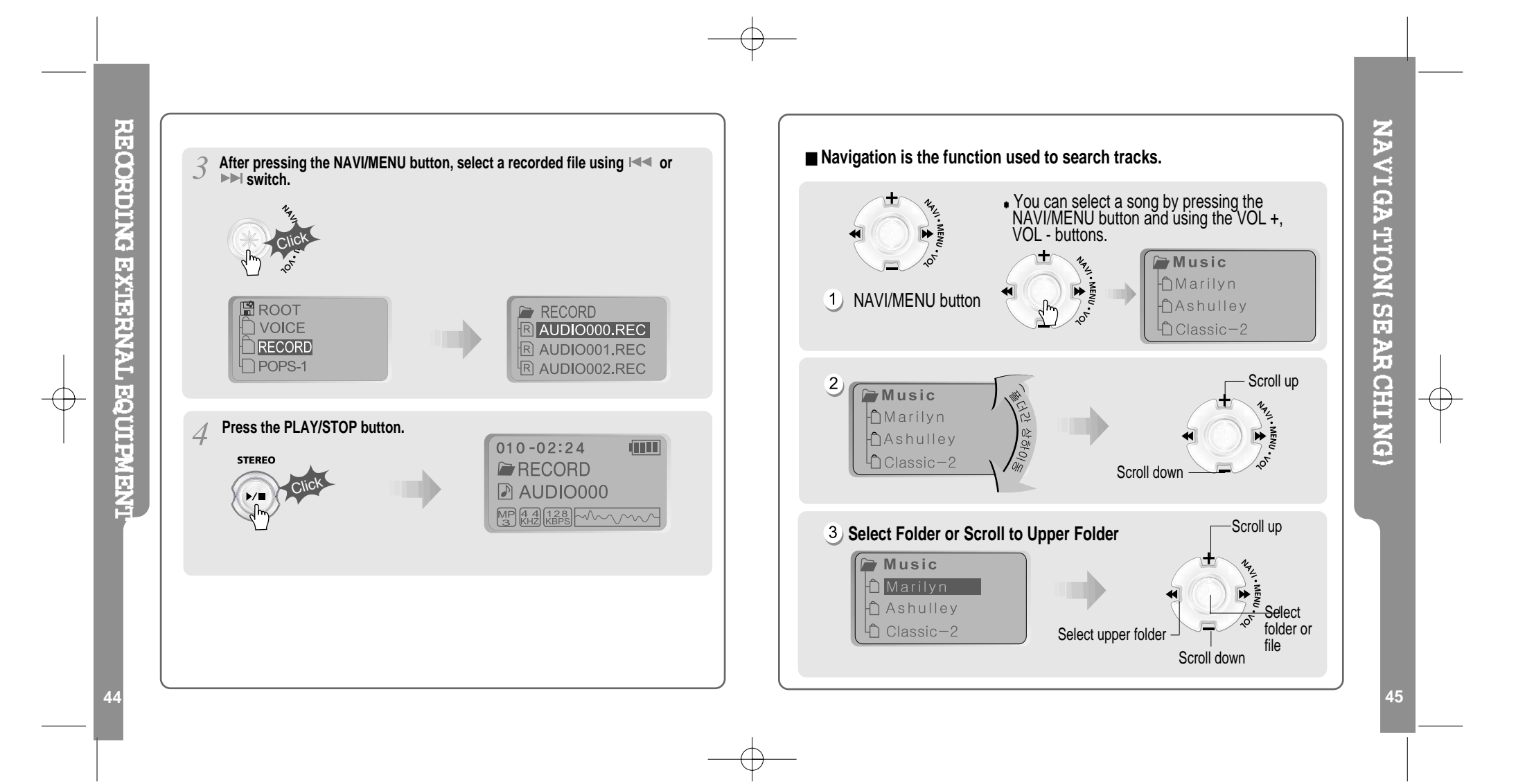

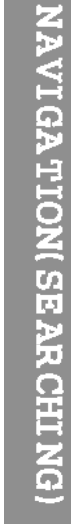

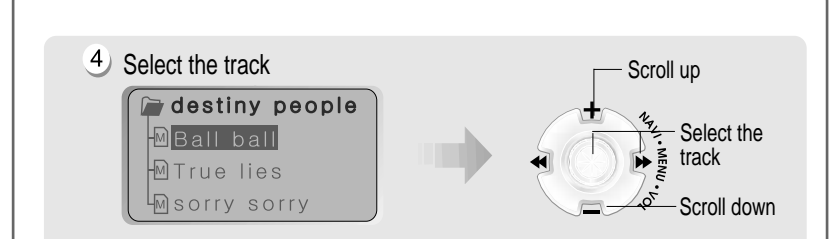

#### **MODE(Playback Mode)**

You can set various Repeat and Shuffle options by choosing these selections under Mode.

Please refer to the function controls (page 62) for user-defined configuration.

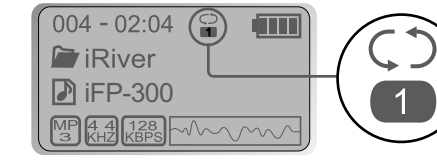

When the MODE/REC button is pushed, the icon in the playback mode indicator is changed.

#### **REPEAT**

- ူ Play <sup>a</sup> single track repeatedly.
- $\bullet$ Play all tracks in the folder and stop.
- $\overline{\mathbf{S}}$ Play all tracks in the folder repeatedly.
- $\overline{\mathbf{S}}$ Play all tracks in the player repeatedly.

#### **SHUFFLE**

Randomly play all tracks in the player repeatedly and stop. SFL  $rac{\text{SFL}}{\text{SFL}}$ Play <sup>a</sup> single track repeatedly. **SFL** Randomly play all tracks in the folder repeatedly and stop.  $\blacksquare$  $rac{\text{SFL}}{\text{DA}}$ Randomly play all tracks in the folder repeatedly.  $\overline{\mathbf{S}^{\text{FL}}}$ Randomly play all tracks in the player repeatedly.

#### **INTRO**

**INTRO**: Plays the beginning 10 seconds of each track in sequential order.  $\bullet$ **INTRO HIGHLIGHT**: Plays 10 seconds from 1 minute into each track in sequential order. You can set this function in the MENU function.

# NAVIGATION(MODE)

**46 47**

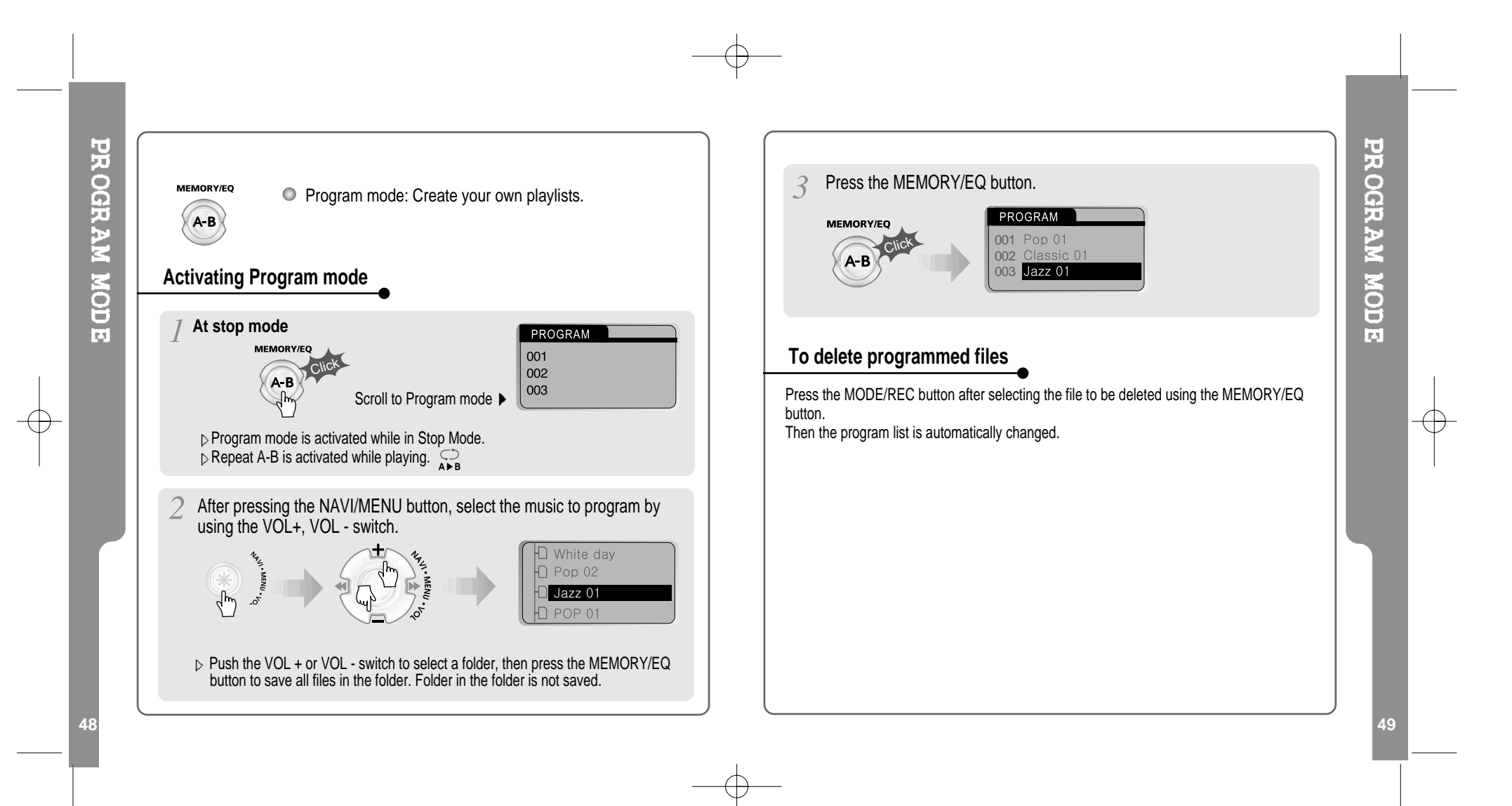

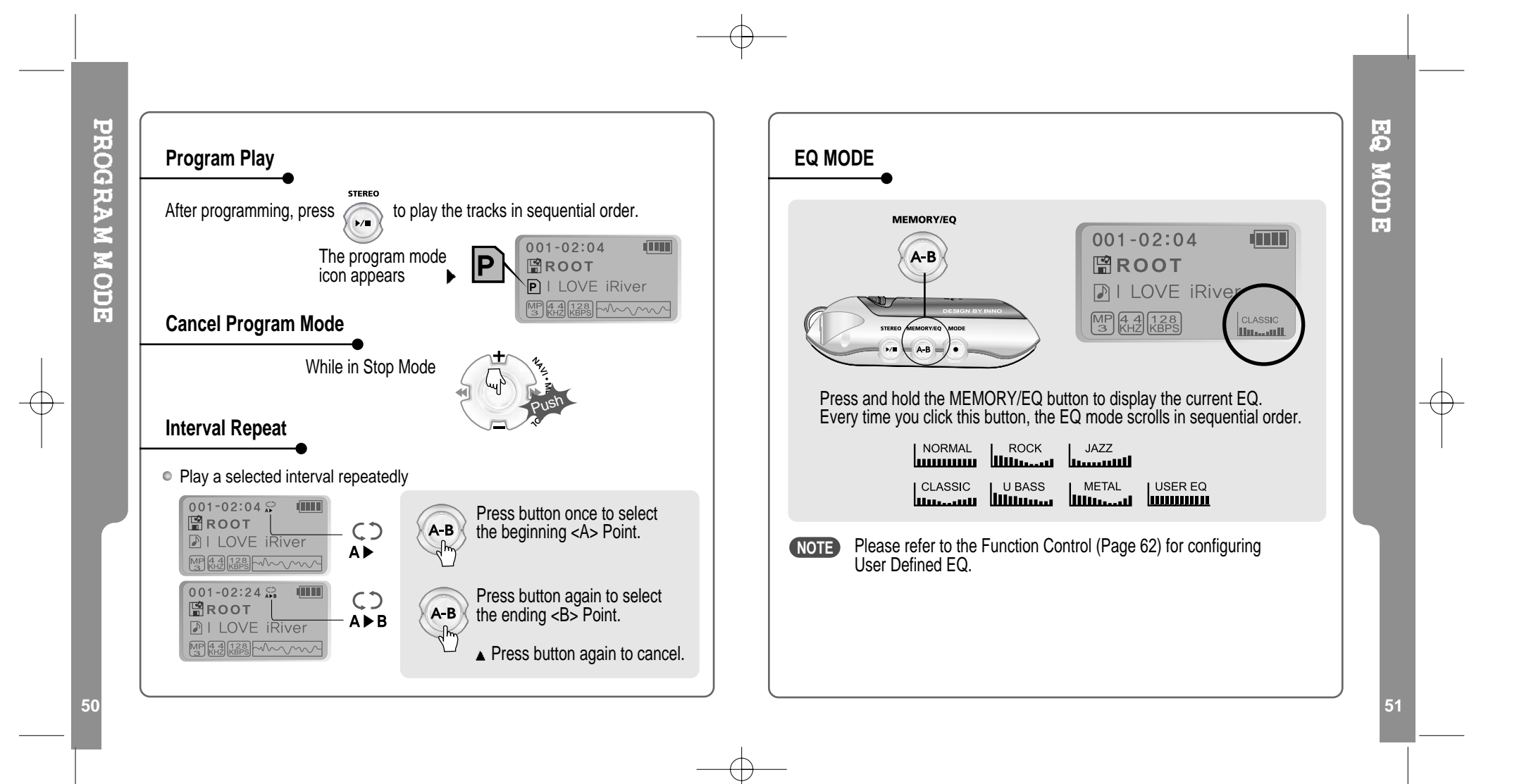

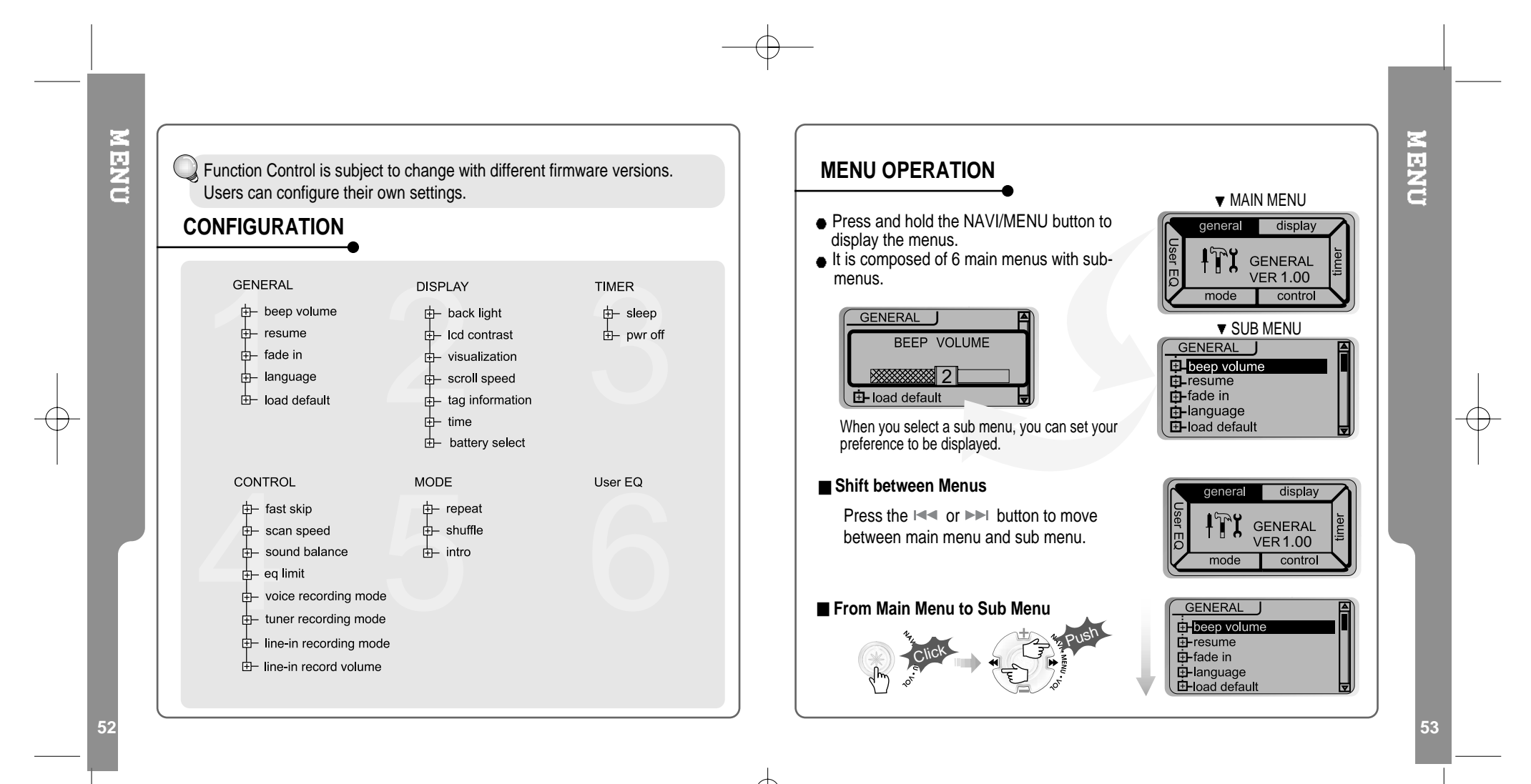

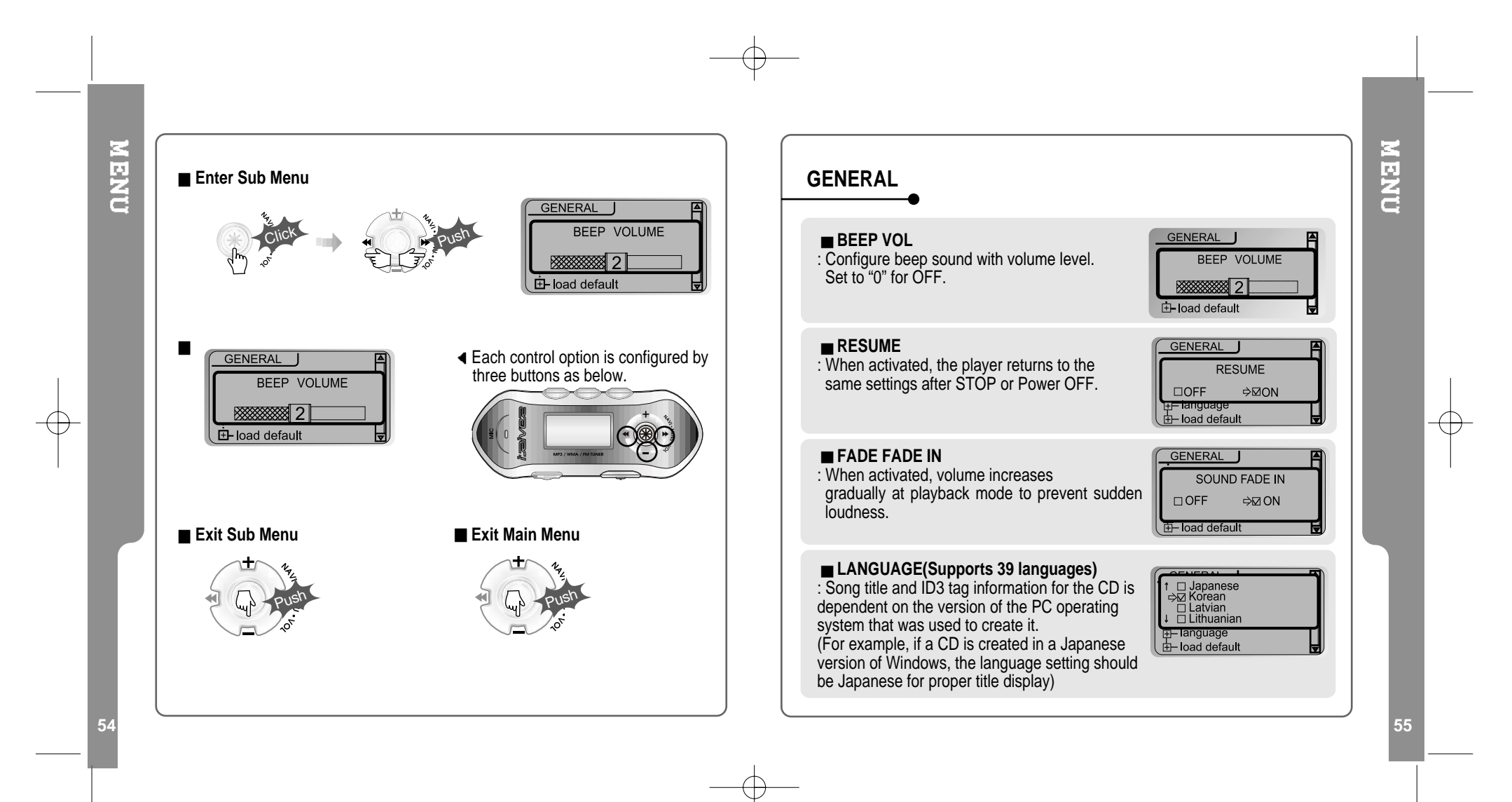

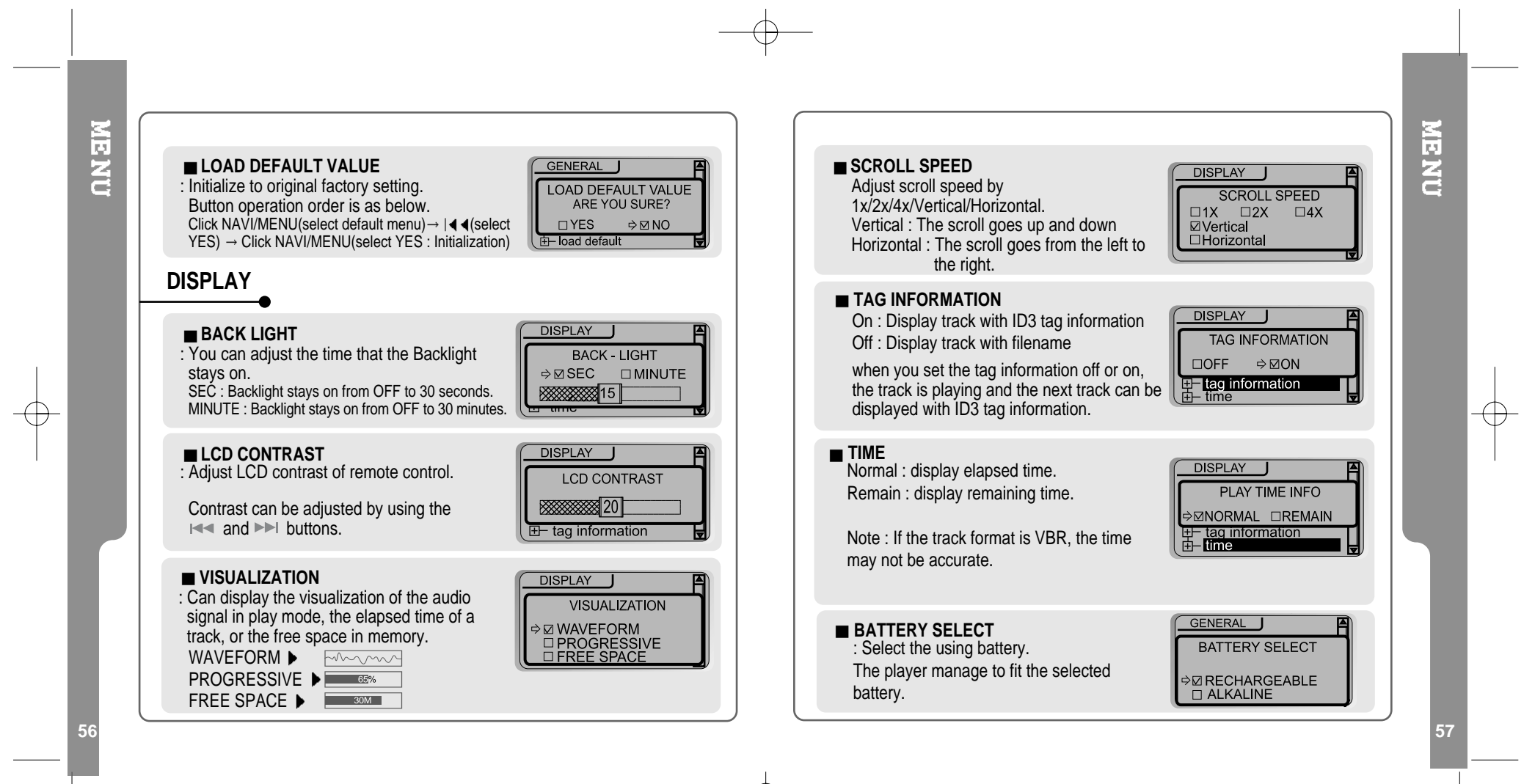

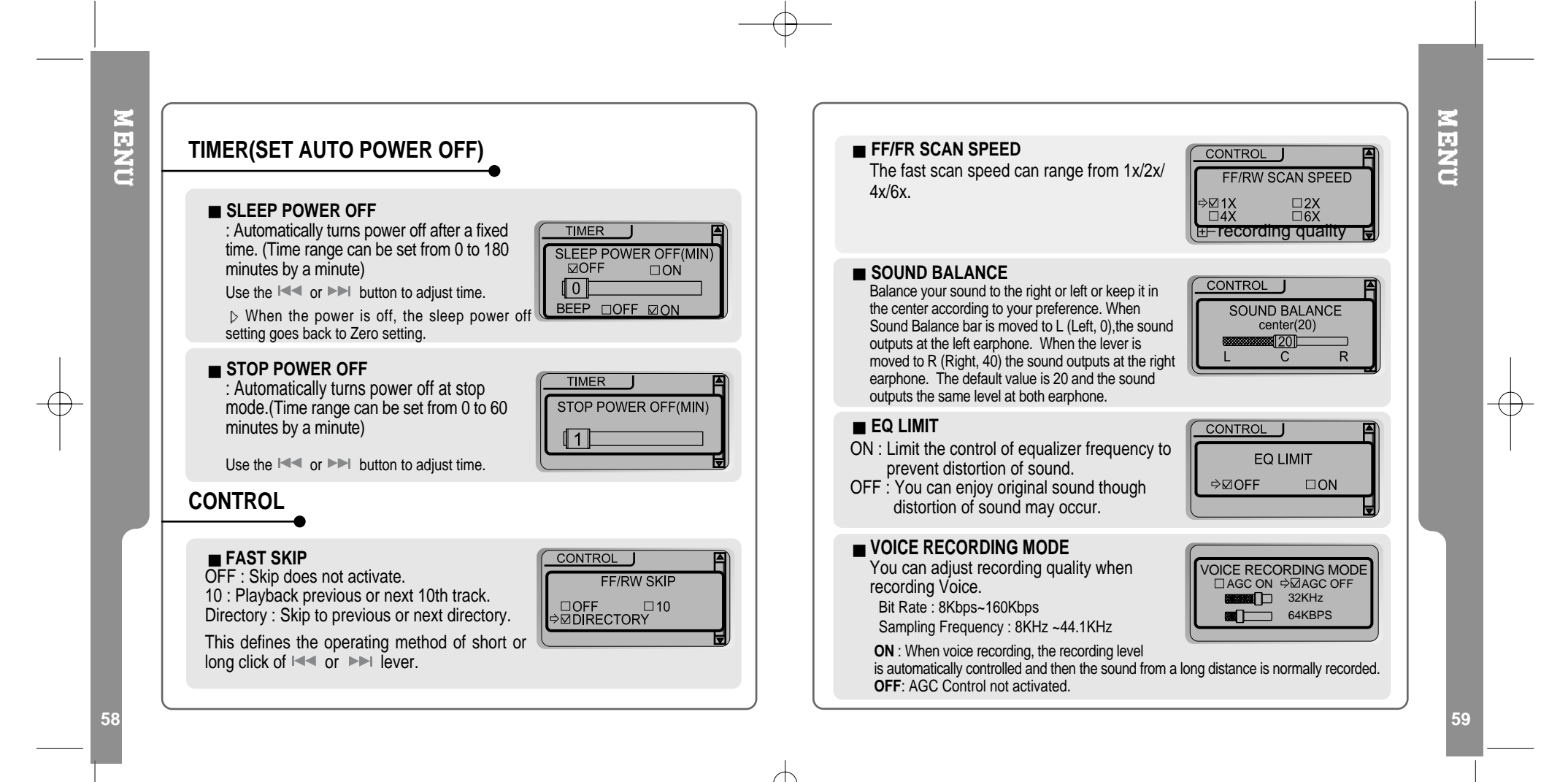

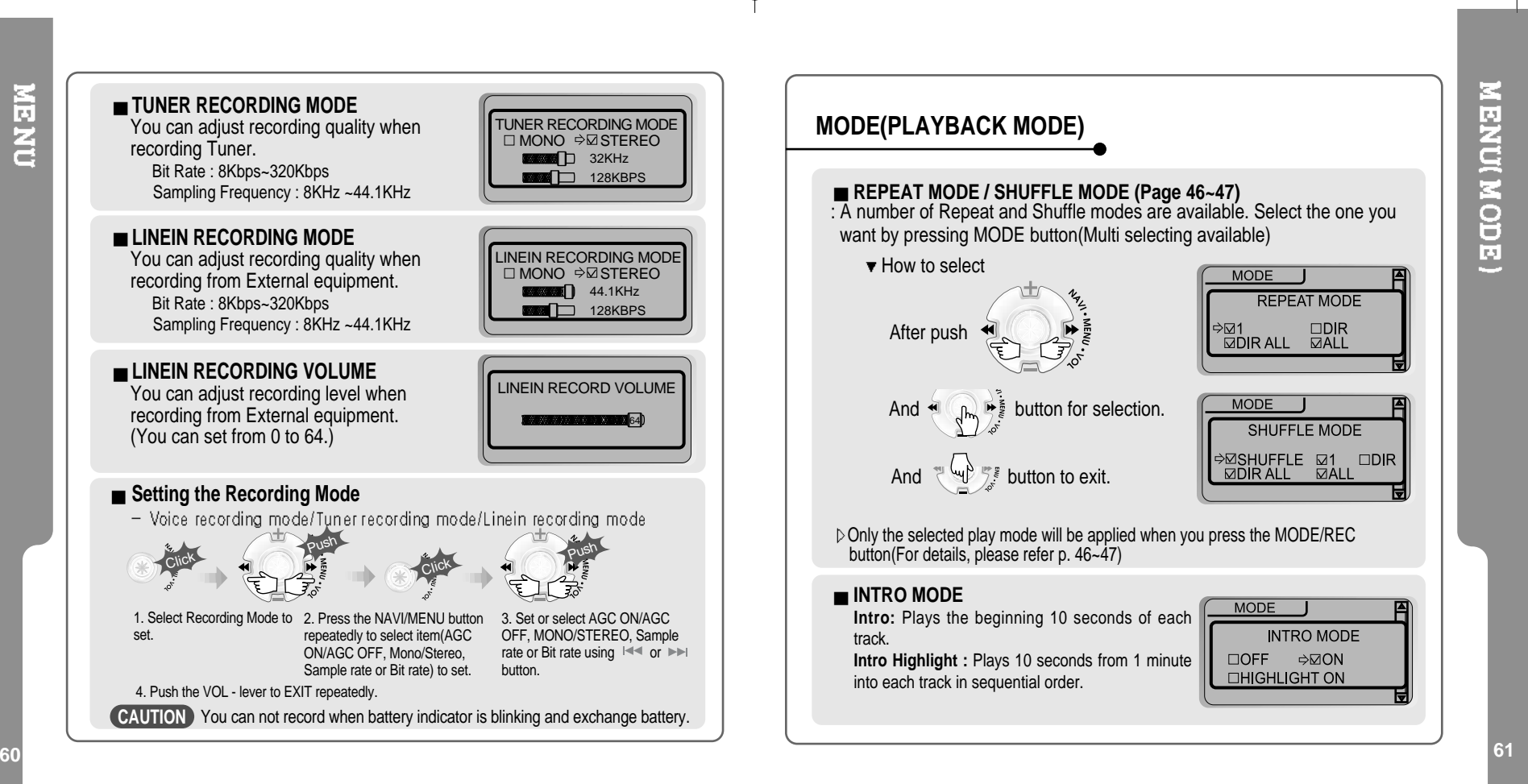

**NEND** 

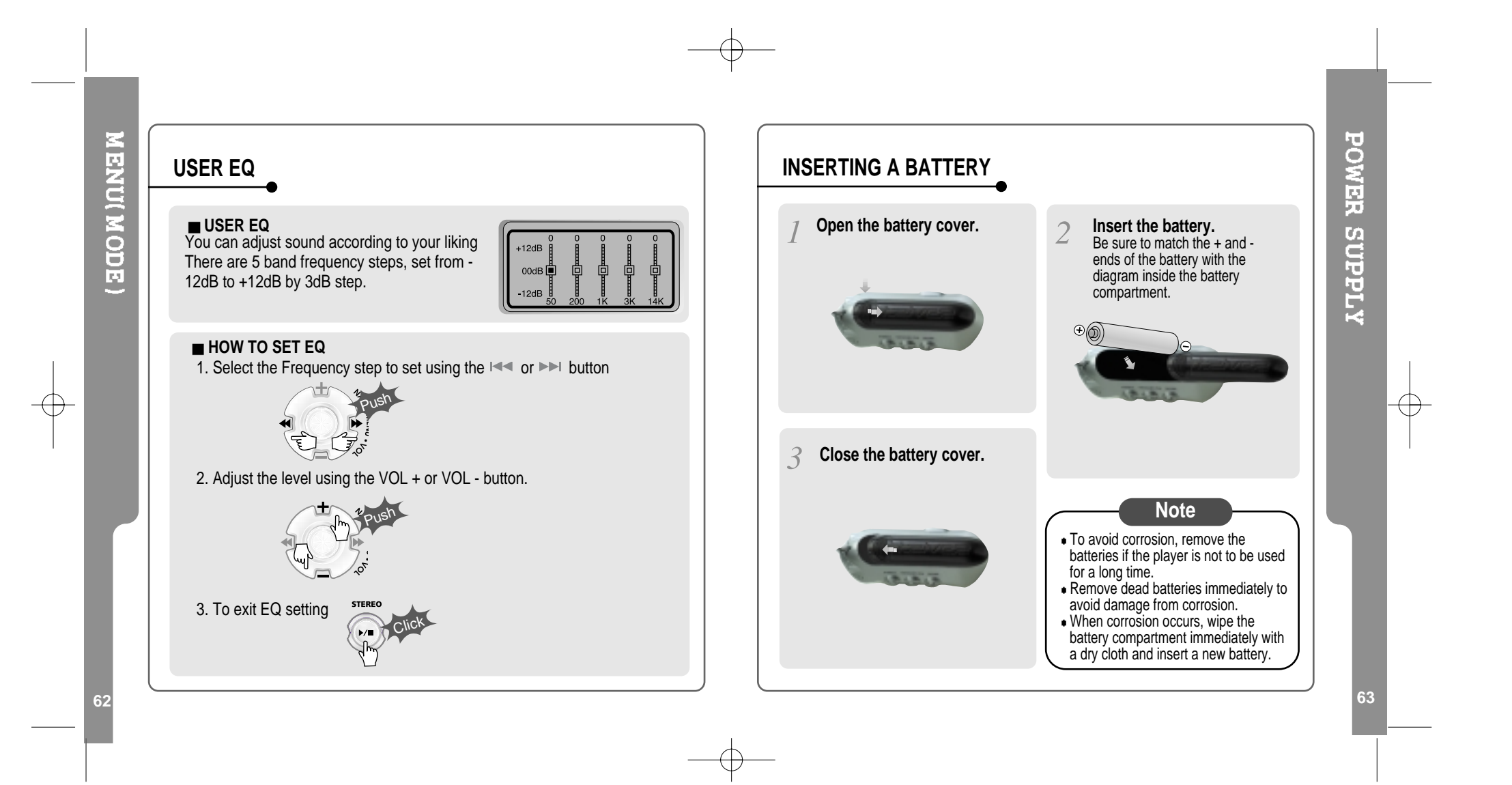

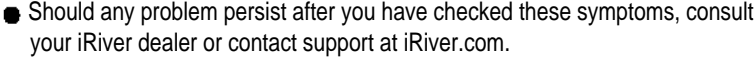

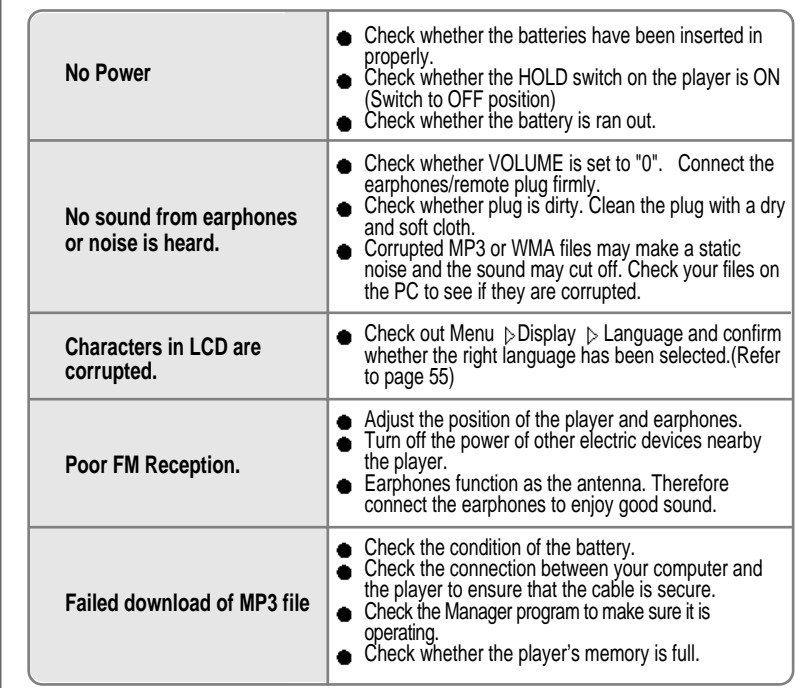

#### **SAFETY**

- Vibration experienced during walking or exercising will not affect the player.
- However, dropping the player or dropping a heavy object on the player may result in damage or sound distortion.
- Avoid spilling any liquid onto or into the player.

■ Do not leave the player in a location near heat sources or in a place subject to direct sunlight, excessive dust or sand, moisture, rain, mechanical shock, or an unleveled surface or in <sup>a</sup> car with the windows closed during excessive heat.

#### **ON HEADPHONES AND EARPHONES**

#### **Road Safety**

Do not use headphones/earphones while driving, cycling, or operating any motorized vehicle. It may create <sup>a</sup> traffic hazard and is illegal in some areas. It can also be potentially dangerous to play your headsets at high volume while walking, especially at pedestrian crossings. You should exercise extreme caution or discontinue use in potentially hazardous situations.

#### **Preventing hearing damage**

Avoid using headphones/earphones at high volume. Hearing experts advise against continuously loud and extended play. If you experience <sup>a</sup> ringing in your ears, reduce volume or discontinue use.

#### ■ Consideration for others

Keep the volume at <sup>a</sup> moderate level. This will allow you to hear outside sound and to be considerate of the people around you.

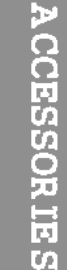

 $\bigoplus$ 

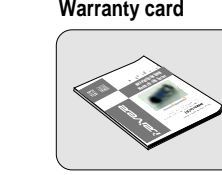

**User Manual/**

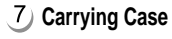

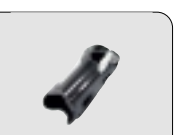

10 Audio Cable

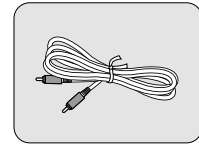

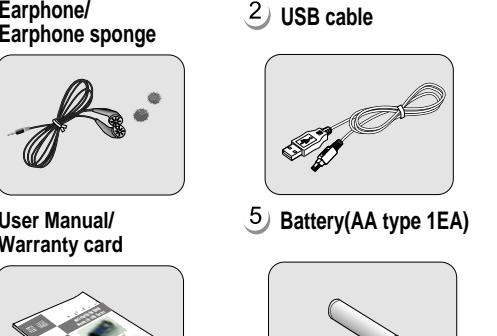

**Arm Band (iFP-395TC : Option)**

**CONGRESS** 

8

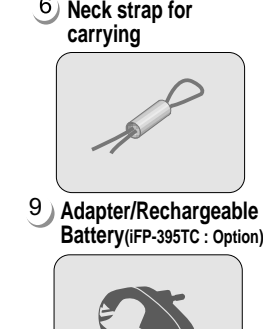

 $\overline{\bigoplus}$ 

**Installation CD**

 $\circ$ 

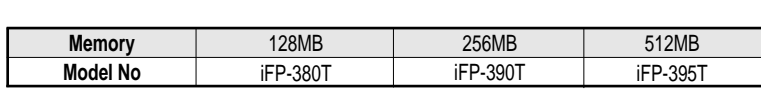

Memory is not upgraded.

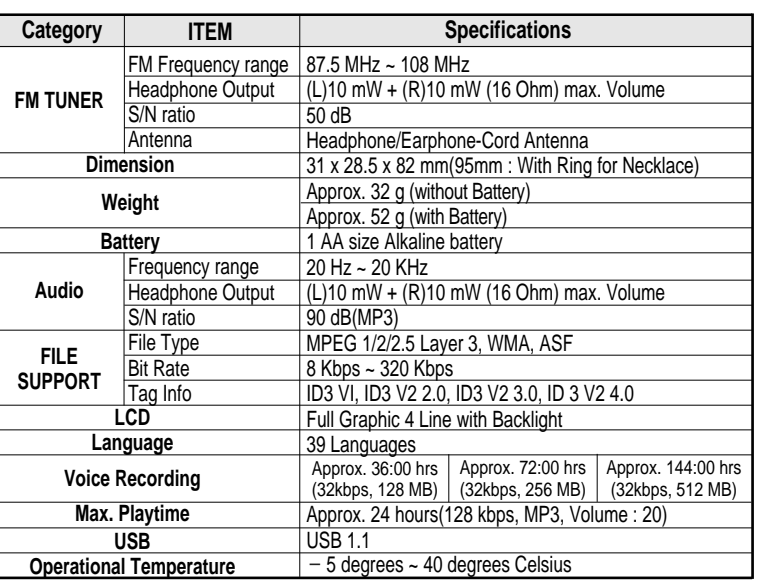

## **SPECIFICATIONS**

**67**

**66**

This device complies with Part 15 of the FCC Rules. Operation is subject to the following two conditions: (1) this device may not cause harmful interference, and (2) this device must accept any interference received, including interference that may cause undesired operation.

Note : This equipment has been tested and found to comply with the limits for a Class B digital device, pursuant to part 15 of the FCC Rules. These limits are designed to provide reasonable protection against harmful interference in a residential installation. This equipment generates, uses and can radiate radio frequency energy and, if not installed and used in accordance with the instructions, may cause harmful interference to radio communications. However, there is no guarantee that interference will not occur in a particular installation. If this equipment does cause harmful interference to radio or television reception, which can be determined by turning the equipment off and on, the user is encouraged to try to correct the interference by one or more of the following measures :

- Reorient or relocate the receiving antenna.
- Increase the separation between the equipment and receiver.
- Connect the equipment into an outlet on a circuit different from that to which the receiver is connected.
- Consult the dealer or an experienced radio/TV technician for help.

NOTE: THE MANUFACTURER IS NOT RESPONSIBLE FOR ANY RADIO OR TV INTERFERENCE CAUSED BY UNAUTHORIZED MODIFICATIONS TO THIS EQUIPMENT. SUCH MODIFICATIONS COULD VOID THE USER'S AUTHORITY TO OPERATE THE EQUIPMENT.